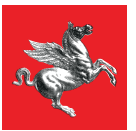

**Regione Toscana** 

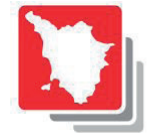

**Governo del Territorio** 

# **Valentina Aldini Ottavia Cardillo Daniele Mazzotta Elena Poli**

**Manuale d'uso del software MINERVA - CRONO per la VAS e la conformazione al piano paesaggistico**

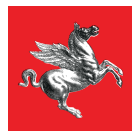

**Regione Toscana** 

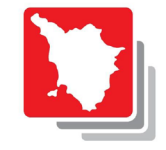

**Governo del Territorio Regione Toscana** 

**Regione Toscana - Direzione Urbanistica**

**Regione Toscana - Direzione Ambiente ed Energia** Settore Settore VIA-VAS Opere pubbliche di interesse strategico regionale

#### **I manuali dell'Ecosistema informativo regionale integrato per il governo del territorio La presente guida è redatta in riferimento alla versione M.IN.E.R.V.A. - C.R.O.NO. 2.0 di aprile 2022**

**Autori:**  Valentina Aldini, Ottavia Cardillo, Daniele Mazzotta, Elena Poli

Catalogazione nella pubblicazione (CIP) a cura della Biblioteca Toscana Pietro Leopoldo del Consiglio regionale della Toscana

Manuale d'uso del software MINERVA-CRONO per la VAS e la conformazione al piano paesaggistico / Valentina Aldini ... [et al.] ; Regione Toscana, Direzione Urbanistica ; Regione Toscana, Direzione Ambiente ed energia, Settore VIA-VAS, Opere pubbliche di interesse strategico regionale. - Firenze : Regione Toscana, 2022

1. Aldini, Valentina 2. Toscana <Regione> : Direzione urbanistica 3. Toscana <Regione> : Direzione ambiente ed energia : Settore VIA-VAS : Opere pubbliche di interesse strategico regionale

005.3

Valutazione di impatto ambientale - Programmi per elaboratori : MINERVA-CRONO

ISBN 0978-88-7040-141-7

### **Editing**

Regione Toscana. Settore comunicazione, cerimoniale ed eventi

Stampa a cura della Tipografia del Consiglio regionale della Toscana. Giugno 2022

# **INDICE**

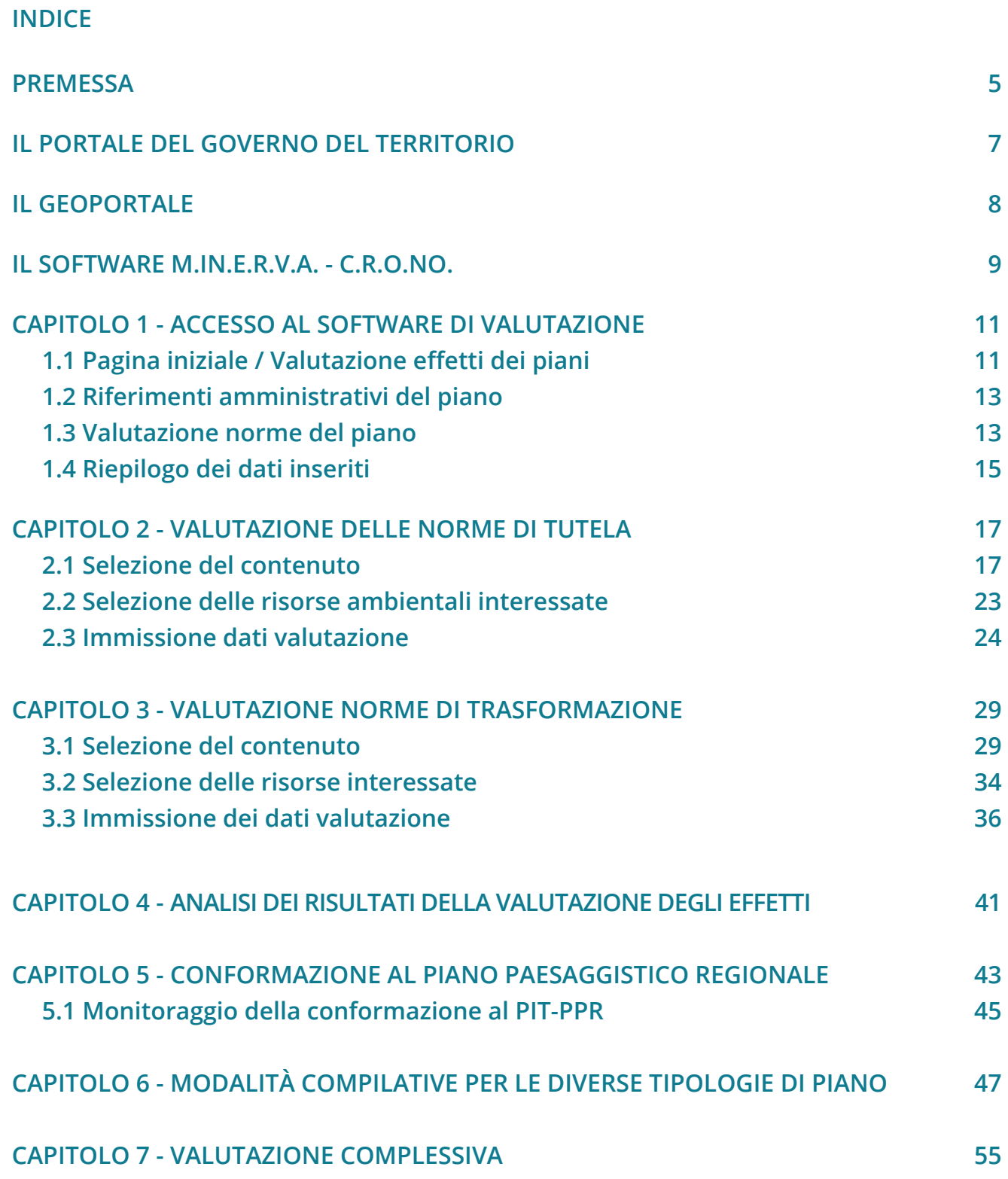

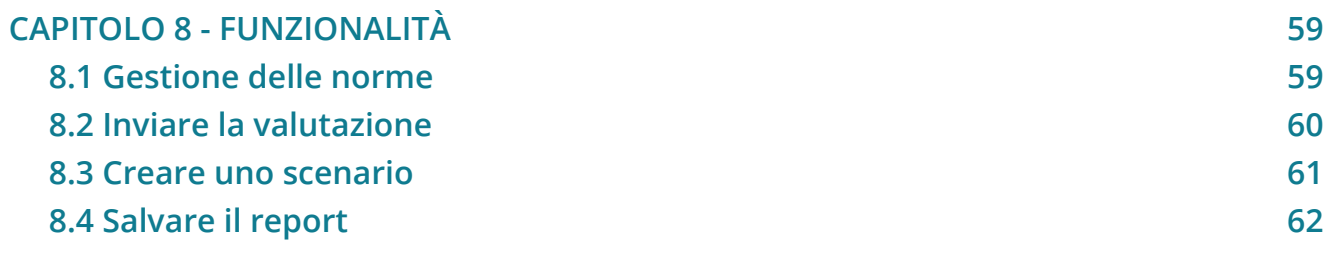

# **PREMESSA**

Il software M.IN.E.R.V.A. - Metodologia INformatizzata per l'Elaborazione Relazionale della Valutazione Ambientale è un software di ausilio alle procedure di Valutazione Ambientale Strategica (VAS) degli atti di governo del territorio, previsti dalla Legge regionale 10 novembre 2014, n. 65 -"Norme per il governo del Territorio". Attraverso una procedura informatizzata per la valutazione del grado di sostenibilità ambientale delle norme dello strumento, il software restituisce un indice sintetico di sostenibilità per ogni componente ambientale e per l'intero strumento urbanistico.

M.IN.E.R.V.A. permette di catalogare le norme del Piano come norme di tutela o norme di trasformazione nei confronti delle risorse ambientali di volta in volta considerate e, attraverso opportuni algoritmi, di valutarne il grado di sostenibilità. La finalità è quella di valutare l'efficacia degli strumenti in relazione alla tutela del patrimonio ambientale e territoriale, restituendo valori facilmente monitorabili e direttamente collegati alle singole risorse ambientali.

Possono essere inoltre utilizzati, all'interno del sistema, alcuni indicatori di tipo ambientale che possano rilevare situazioni aggredibili dal punto di vista della pianificazione territoriale. Gli indicatori presenti sono associati alle risorse ambientali, individuate dalla Direttiva Europea 2001/42/CE del Parlamento europeo e del Consiglio del 27 giugno 2001 concernente la valutazione degli effetti di determinati piani e programmi sull'ambiente, e alle strutture del patrimonio territoriale, individuate dalla L.R. 65/2014.

Con l'approvazione del Piano di Indirizzo Territoriale con valenza di Piano Paesaggistico regionale (PIT - PPR), tutti gli atti di governo del territorio sono tenuti alla conformazione allo strumento regionale, ai sensi dell'articolo 20 della medesima Disciplina del PIT-PPR: L'applicativo C.R.O.N.O. - Conformazione relazionale e Olistico-Normativa al PIT-PPR, fornisce ai proponenti una procedura per verificare la conformazione della disciplina di piano alla disciplina statutaria dello strumento paesaggistico regionale.

Tramite l'applicazione, gli enti possono individuare le norme del PIT - PPR cogenti per le proprie funzioni e redigere i relativi contenuti del proprio piano, richiesti dalla legge, con le modalità indicate dal Piano regionale. Gli enti, in fase di redazione dei propri strumenti di pianificazione territoriale e urbanistica, potranno così redigere e, parallelamente, verificare la conformità della disciplina di piano già dalla prima fase di redazione delle norme. Infine, il software consente l'elaborazione del Report finale che accompagna il piano all'adozione, nei lavori di controdeduzione e

all'approvazione, costituendo un utile supporto allo svolgimento della Conferenza Paesaggistica (art. 31 della L.R. 65/2014).

Nel 2020 la Regione ha ulteriormente sviluppato l'applicativo C.R.O.NO. integrandolo nel software di valutazione ambientale strategica M.IN.E.R.V.A..

La guida ai softwares affronta le tematiche e le modalità di inserimento dei dati in maniera sequenziale rispetto al percorso logico proposto dagli applicativi e illustra le definizioni relative a ciascuna informazione che potrà essere immessa.

I testi delle presenti linee guida sono stati concordati con gli uffici della Direzione Ambiente - Settore VIA VAS e opere strategiche e con la Direzione Urbanistica della Regione Toscana al termine di un procedimento di sperimentazione, svolto a fine 2020, che è consistito nell'applicazione ai softwares di piani urbanistici comunali approvati ai sensi della L.R.65/2014, con perimetro del territorio urbanizzato redatto ai sensi dell'art.4 del medesimo testo normativo regionale.

Per tutto ciò che non è espressamente dettagliato nelle Linee Guida, si deve fare riferimento alla normativa regionale vigente, con particolare riferimento alla L.R. n. 65 del 10 novembre 2014 "Norme per il governo del territorio", alla L.R. n. 10 del 12 febbraio 2010 "Norme in materia di valutazione ambientale strategica (VAS), di valutazione di impatto ambientale (VIA), di autorizzazione integrata ambientale (AIA) e di autorizzazione unica ambientale (AUA)", e al Piano di Indirizzo Territoriale con valenza di piano paesaggistico regionale (PIT - PPR) approvato con D.C.R. n. 37 del 27 marzo 2015.

La presente guida è redatta in riferimento alla versione M.IN.E.R.V.A. - C.R.O.NO. 2.0 di aprile 2022.

# **IL PORTALE DEL GOVERNO DEL TERRITORIO**

Il portale del governo del territorio è un progetto web orientato al raggiungimento delle finalità della L.R.65/2014 e, in particolare, a dare attuazione all'art.54 bis sul Sistema Informativo Regionale Integrato per il Governo del Territorio.

Tramite il sito internet https://www.govter.toscana.it/ l'Ecosistema Informativo Regionale Integrato per il Governo del Territorio eroga servizi web per Enti, Aziende, Professionisti e Cittadini, in materia di Pianificazione Territoriale, Urbanistica e di Settore, di Valutazione Ambientale Strategica (VAS), di conformazione al Piano Paesaggistico Regionale e di Valutazione di Impatto Ambientale (VIA).

Il progetto è stato realizzato dalla Direzione Urbanistica e dal Settore VIA-VAS della Regione Toscana, insieme all'Osservatorio Paritetico della Pianificazione, i quali hanno progettato il Sistema Informativo e lo hanno realizzato anche tramite l'apporto scientifico dei partner tecnologici: LAMMA, ARPAT, CNR, AC Associati.

Attraverso il portale è possibile avere accesso ai seguenti servizi:

- **QUADRO CONOSCITIVO:** composto da un Geoportale e dai collegamenti che permettono l'accesso alle banche dati e agli indicatori sulle risorse e sul patrimonio territoriale, per l'elaborazione dei quadri conoscitivi dei piani, per la VAS e per la VIA;
- **FORMAZIONE DEL PIANO:** mediante il software S.E.R.A.PI.DE. (Sistema di Elaborazione Regionale degli Atti di Pianificazione tramite infrastruttura DEdicata) è possibile effettuare in maniera completamente informatizzata il procedimento di formazione degli atti di governo del territorio: dall'avvio del procedimento all'approvazione;
- **VALUTAZIONE E CONFORMAZIONE:** attraverso il sito è possibile accedere al software M.IN.E.R.V.A. - C.R.O.NO. per la valutazione degli effetti nella VAS e per la conformazione al PIT-PPR degli atti di governo del territorio;
- **MONITORAGGIO URBANISTICO:** il sito consente di accedere al software I.N.P.U.T. per il monitoraggio urbanistico della pianificazione comunale strutturale e operativa.

# **IL GEOPORTALE**

Il geoportale è un sistema informativo territoriale, consultabile al seguente indirizzo web www.govter.toscana.it/geoportale che contiene informazioni, cartografie di base e dati territoriali e analitici inerenti il patrimonio territoriale regionale, utili per la redazione degli atti di governo del territorio.

Tutti i dati presenti sono in formato open e possono essere visualizzati e scaricati liberamente dagli utenti.

All'interno del Geoportale sono visualizzabili i dati territoriali del Piano di Indirizzo Territoriale con valenza di Piano Paesaggistico Regionale (PIT-PPR), gli elementi funzionali alla definizione della I, II e IV Invariante del PIT-PPR, gli indicatori associati alle risorse ambientali individuate dalla DIRETTIVA 2001/42/CE del Parlamento Europeo e del Consiglio del 27 giugno 2001 (concernente la valutazione degli effetti di determinati piani e programmi sull'ambiente); i perimetri del territorio urbanizzato, individuati nei Piani strutturali comunali e intercomunali, le aree di nuova edificazione, le aree soggette a rigenerazione urbana, i Piani Attuativi e i Piani Unitari Convenzionati contenuti nei Piani Operativi comunali.

Il Geoportale è raggiungibile anche dall'interno del software M.IN.E.R.V.A. - C.R.O.NO., cliccando sul simbolo riportante il mappamondo, e dall'interno del software S.E.R.A.PI.DE., cliccando su "visualizza la mappa".

# **IL SOFTWARE M.IN.E.R.V.A. - C.R.O.NO.**

Il software M.IN.E.R.V.A. è un applicativo web che consente, nell'ambito della procedura di valutazione Ambientale Strategica, lo svolgimento della valutazione degli effetti ambientali di un piano, relativamente alle risorse ambientali individuate dalla DIRETTIVA 2001/42/CE del Parlamento Europeo e del Consiglio del 27 giugno 2001 concernente la valutazione degli effetti di determinati piani e programmi sull'ambiente):

• Aria

• Documenti della cultura

• Città e insediamenti

- Popolazione
- Processi socio-economici

- Suolo e sottosuolo Paesaggio
	- Infrastrutture per la mobilità
- Biodiversità • Flora

• Acqua

- Territorio rurale
- Fauna
- Clima
- 
- Salute umana
- Energia
- Rifiuti

Attraverso la procedura informatizzata è possibile generare una serie di coefficienti numerici che descrivono l'atteggiamento dello strumento di pianificazione nei confronti dell'ambiente.

Il software permette di associare ogni norma del piano in valutazione alle risorse ambientali e ai contenuti obbligatori secondo il titolo V, Capo I della L.R. 65/2014. Ogni norma viene poi valutata secondo vari punti di vista, quali coerenza, fattibilità finanziaria e istituzionale, prescrittività della norma, riferimenti al quadro conoscitivo, presenza di mitigazioni, localizzazione e zonizzazione.

Mediante algoritmi appositamente predisposti, il software restituisce coefficienti numerici che valutano la sostenibilità complessiva della singola norma, del piano nel suo totale e delle norme nei confronti delle singole risorse o delle singole strutture del patrimonio territoriale.

Per poter valutare in modo il più possibile oggettivo uno strumento di pianificazione, le norme sono classificate in norme di tutela ed in norme di trasformazione: nel caso di **norma di tutela**, gli effetti saranno sicuramente positivi nei confronti di alcune risorse ambientali mentre nel caso di **norme di trasformazione** queste avranno effetti sicuramente negativi sulle risorse selezionate. Tuttavia, possono esistere norme che prevedono effetti negativi su alcune risorse ma che ne tutelano invece altre: in tal caso è possibile valutare quella stessa norma due volte, sia come norma di tutela sia come norma di trasformazione, avendo cura di selezionare le risorse di volta in volta tutelate o trasformate.

Per le norme di tutela, il software assegna un coefficiente di tutela oscillante nel range di valori compresi tra 0 e 2; per le norme di trasformazione, il software assegna

un coefficiente di trasformazione che oscilla tra -2 e 0. La somma algebrica dei due coefficienti produce il coefficiente di sostenibilità, che si attesta in un range di valori compreso tra -2 e 2.

Al fine di ottenere una valutazione il più possibile veritiera, è opportuno inserire nel software solo quelle norme che producano realisticamente effetti, positivi o negativi, sulle risorse ambientali.

 Il software C.R.O.NO. è un applicativo web, integrato al software M.IN.E.R.V.A., sviluppato per coadiuvare il progettista nella conformazione degli strumenti di pianificazione al Piano di Indirizzo Territoriale con valenza di Piano Paesaggistico Regionale (di seguito PIT-PPR). Secondo l'art. 21 del PIT-PPR e l'accordo tra MIBAC e Regione Toscana, infatti, per conformarsi al PIT è necessario perseguirne gli obiettivi (Disciplina di Piano, Schede di Ambito, Disciplina Beni paesaggistici), applicare gli indirizzi per le politiche e le direttive (contenute nelle singole schede d'Ambito e nella Disciplina dei beni paesaggistici), rispettare le prescrizioni e le prescrizioni d'uso (contenute nell'elaborato 8B - "Disciplina dei beni paesaggistici ai sensi degli artt. 134 e 157 del Codice dei beni culturali e del paesaggio").

 Le norme del piano oggetto di conformazione sono inserite direttamente nel software M.IN.E.R.V.A, all'interno del quale ogni singola norma del piano viene associata ad un contenuto obbligatorio, alle risorse interessate e viene classificata in norma di trasformazione o norma di tutela. Il trasferimento dei dati così inseriti da M.IN.E.R.V.A a C.R.O.NO. avviene in modo autonomo. L'accesso a C.R.O.N.O. viene infatti garantito direttamente dal software M.IN.E.R.V.A.

C.R.O.N.O. si basa su un database collegato alle norme del PIT-PPR consultabile sia all'interno del software che dalla homepage del portale del Governo del Territorio.

C.R.O.N.O. consente di verificare la conformità al PIT-PPR esclusivamente riferendosi alla disciplina del piano paesaggistico obbligatoria e pertinente rispetto allo specifico contenuto del piano proposto; la verifica avviene infatti selezionando Ambiti, Invarianti, vincoli ex artt. 136 e 142 del Codice dei beni culturali e del paesaggio contenuti nel PIT-PPR che trovano corrispondenza con gli aspetti urbanistici e paesaggistici effettivamente presenti nel piano da conformare.

**ENTRA** 

# **CAPITOLO 1** ACCESSO AL SOFTWARE DI VALUTAZIONE

M.IN.E.R.V.A. - Metodologia INformatizzata per l'Elaborazione Relazionale della Valutazione Ambientale **BENVENUTO COMUNE DI** 

Il software M.IN.E.R.V.A. - C.R.O.NO. è accessibile tramite le credenziali comunicate dagli uffici regionali preposti, al seguente link: https://www.govter.toscana.it/#accedi-ai-servizi

# **1.1 PAGINA INIZIALE / VALUTAZIONE EFFETTI DEI PIANI**

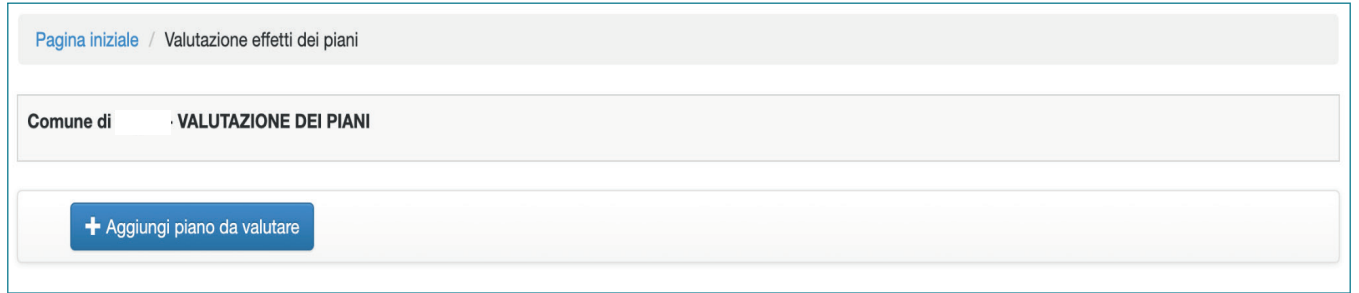

Cliccando sul pulsante "Aggiungi piano da valutare", l'utente può procedere all'inserimento dello strumento.

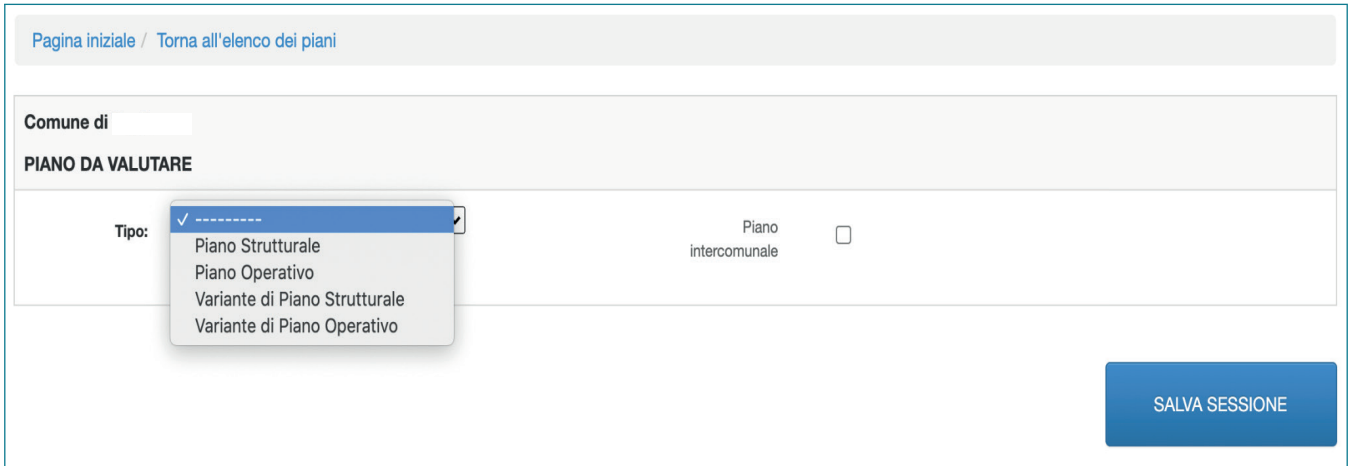

## **Modalità compilative - prima parte**

**Tipo:** tramite il menù a tendina si individua la tipologia di piano ai sensi della L.R. 65/2014.

**Piano Intercomunale:** selezionare nel caso in cui si voglia inserire un piano intercomunale.

**Salva Sessione:** permette il salvataggio dello strumento, in modo tale da procedere all'inserimento delle relative norme.

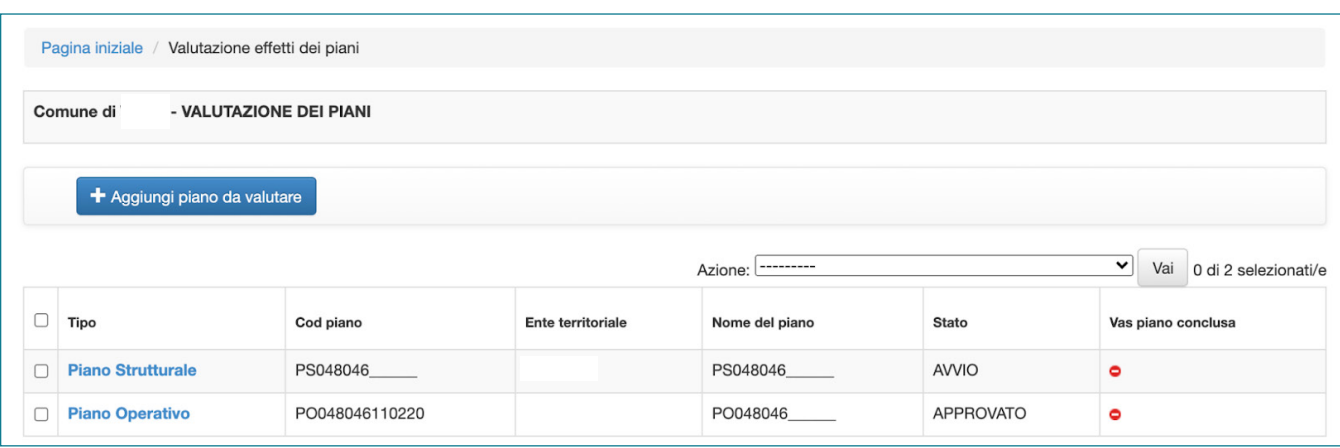

In questa pagina vengono riepilogati i piani inseriti a cura dell'ente proponente. A ciascun piano viene assegnato un "Codice piano", viene riepilogato lo stato procedurale ai sensi della L.R. 65/2014 e lo stato del procedimento di valutazione mediante il software M.IN.E.R.V.A..

Cliccando sul nome del piano è possibile accedere alle sezioni di valutazione.

## **Modalità compilative - seconda parte**

Attraverso il menu a tendina "Azione" è possibile selezionare una delle seguenti opzioni:

**Stampa report del piano:** Stampando il report del piano è possibile salvare un file PDF di riepilogo della valutazione e della conformazione.

**Crea piano controdedotto (solo per piani adottati):** Una volta adottato un piano è possibile creare una copia della valutazione già eseguita in modo da poterla modificare a seguito delle controdeduzioni derivanti dalle osservazioni pervenute ai sensi della L.R. 65/2014.

**Crea scenario (max 5 scenari):** Con "Crea scenario" è possibile creare una copia del piano in corso di valutazione ai fini della costruzione, valutazione e scelta delle alternative.

**Salva scenario come piano (solo per scenari):** Mediante la funzione "Salva Scenario" è possibile salvare uno scenario come un nuovo piano.

## **Note operative**

Il simbolo rosso o verde nella colonna "VAS piano conclusa" indica se la valutazione del piano è stata conclusa o meno: si considera conclusa al momento dell'invio tramite il tasto "salva e invia". Tale operazione è irreversibile.

# **1.2 - RIFERIMENTI AMMINISTRATIVI DEL PIANO**

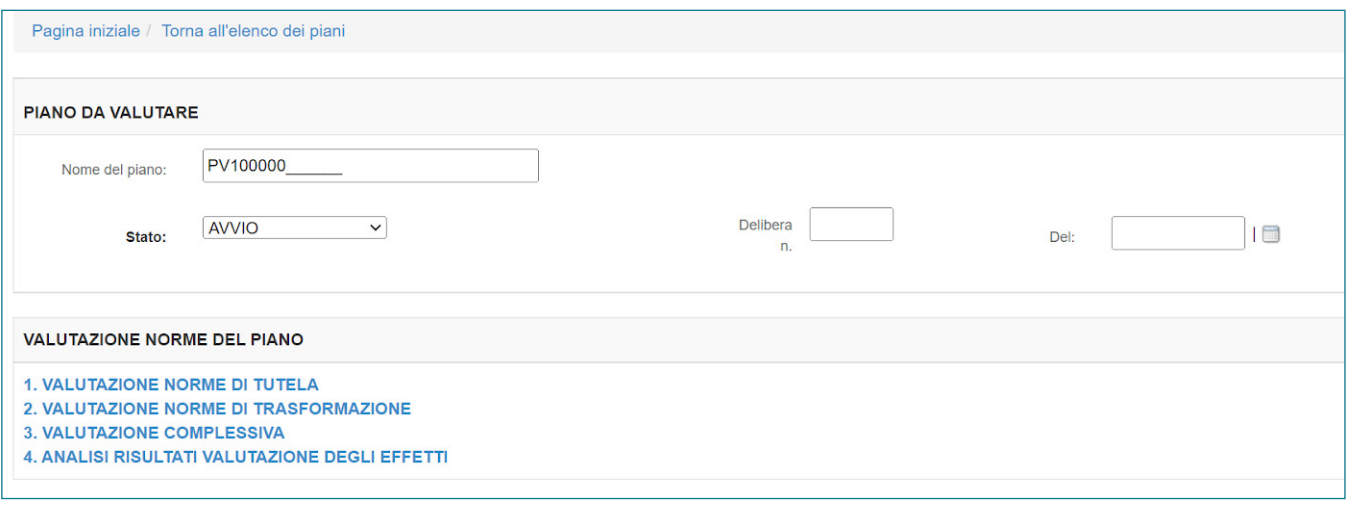

In questa sezione è previsto l'inserimento dei dati di riferimento del piano con l'indicazione della fase procedurale dell'iter di approvazione ai sensi della L.R. 65/2014.

## **Modalità compilative**

**Nome del piano:** Si tratta di un codice assegnato automaticamente dal software al piano.

**Stato:** Mediante il menu a tendina è possibile scegliere una delle seguenti opzioni ai sensi della L.R. 65/2014: avvio, adozione, approvato. Inoltre, ai fini della valutazione di eventuali modifiche derivanti a seguito della fase di osservazioni, è possibile inserire quale stato del piano la dicitura "controdedotto".

**Delibera n.:** Compilare con i dati relativi alla delibera.

**Del:** Inserire la data della delibera.

## **1.3 - VALUTAZIONE NORME DEL PIANO**

Cliccando una delle seguenti opzioni, è possibile inserire gli articoli da valutare.

**1. Valutazione norme di tutela:** Selezionare questa sezione nel caso si voglia inserire uno o più articoli di "tutela" cioè norme espressamente costruite come disciplina di tutela di una o più risorse. Nel caso delle norme di tutela, essendo queste scritte espressamente per la conservazione di una risorsa, non potranno che avere, su quella risorsa, effetti esclusivamente positivi o, al limite, indifferenti.

**2. Valutazione norme di trasformazione:** Selezionare questa sezione nel caso si voglia inserire uno o più articoli di "trasformazione" cioè articoli che comportano una modifica, reversibile o irreversibile, di una o più risorse. Una norma di trasformazione agirà su una o più risorse con effetti esclusivamente negativi o, al limite, trascurabili.

**3. Valutazione complessiva:** Selezionare questa sezione per visualizzare la valutazione complessiva del piano effettuata. Tale opzione risulta utile per confrontare il bilanciamento tra norme di tutela e norme di trasformazione.

**4. Analisi risultati valutazione degli effetti:** Selezionare questa sezione per visualizzare ed inserire dei commenti ai coefficienti di valutazione per ciascuna risorsa.

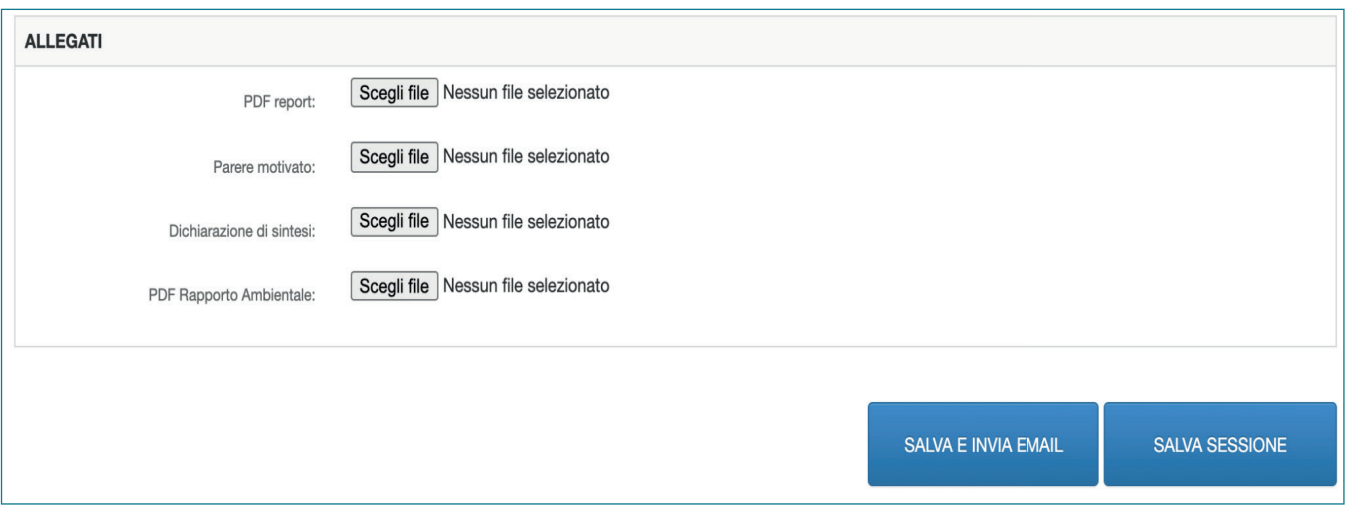

**Allegati:** E' possibile allegare alla valutazione del piano i documenti: PDF report, Parere motivato, Dichiarazione di sintesi, PDF Rapporto Ambientale.

## **Note operative**

E' possibile che una norma di tutela preveda azioni di tutela per alcune risorse e, contemporaneamente, anche azioni che possano modificarne altre: in tal caso è possibile valutare l'articolo una volta come norma di tutela ed una volta come norma di trasformazione, selezionando le risorse ambientali di volta in volta coinvolte. E' possibile anche l'inverso ovvero che una norma di trasformazione individui anche azioni di tutela nei confronti di altre risorse e pertanto possa essere inserita anche come norma di tutela.

Se la norma prevede il riuso di un'area si consiglia di valutare tale articolo sia come norma di tutela, selezionando la risorse interessate da effetti positivi su alcune risorse (come ad esempio il consumo di suolo, gli aspetti socio-economici, ecc,) sia come norma di trasformazione in quanto può attivare impatti negativi su altre risorse (energia, rifiuti, ecc). La consultazione della "valutazione complessiva" è un valido strumento nelle fasi di redazione del piano per il controllo degli effetti generati dallo stesso.

Al fine di salvare i dati inseriti è necessario cliccare sul pulsante "Salva Sessione"

 Selezionando "Salva e invia" si procede all'invio della valutazione del piano e non sarà più modificabile.

# **1.4 - RIEPILOGO DEI DATI INSERITI**

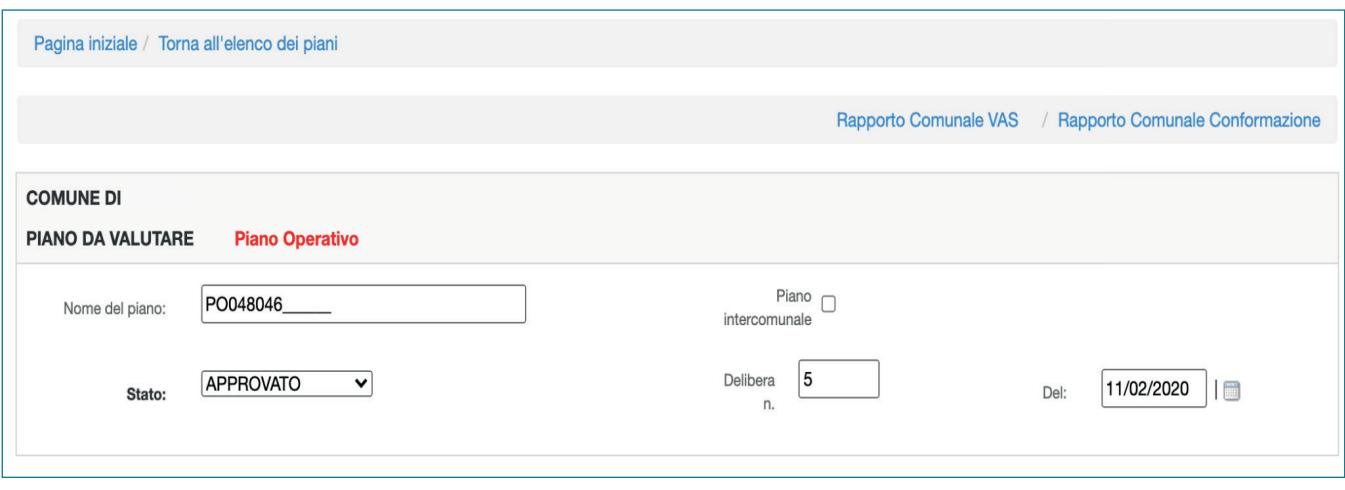

Attraverso i tasti "Rapporto Comunale VAS" e "Rapporto Comunale Conformazione" è possibile visualizzare un riepilogo dei dati inseriti con i relativi grafici, come esplicitato al capitolo 5 per la conformazione al PIT-PPR e al capitolo 7 per la valutazione degli effetti ambientali.

# **CAPITOLO 2** VALUTAZIONE DELLE NORME DI TUTELA

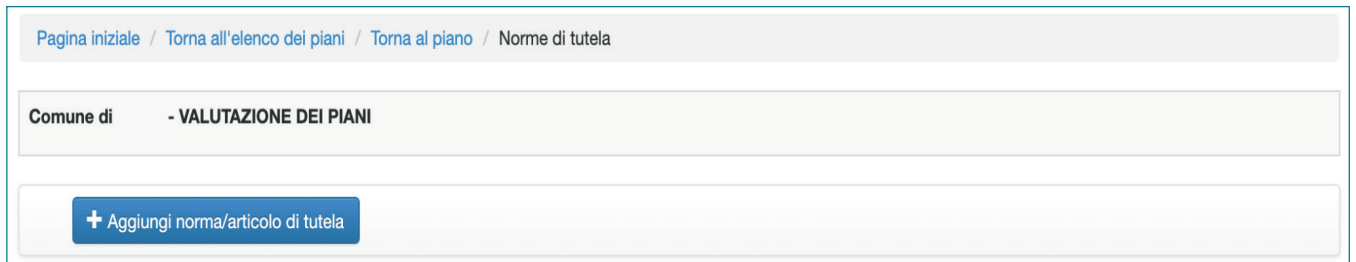

In questa sezione è possibile inserire una norma di tutela da valutare, cliccando sul pulsante "Aggiungi norma/articolo di tutela".

# **2.1 SELEZIONE DEL CONTENUTO**

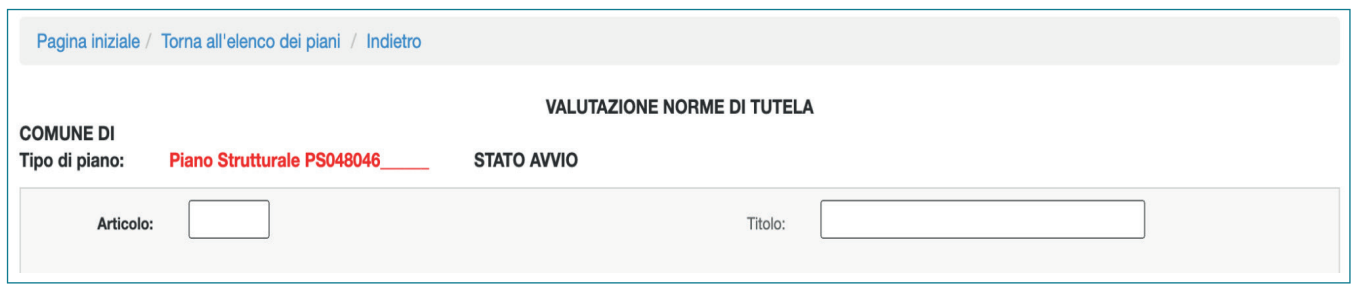

Nella parte alta della pagina è necessario inserire il numero dell'articolo, il titolo dell'articolo ed il contenuto in riferimento alla L.R. 65/2014. Nel caso l'articolo contenga più di un riferimento elencato è possibile selezionare il contenuto prevalente ed indicare altri contenuti nel campo "Note" che si trova in fondo alla pagina.

I seguenti campi sono obbligatori: Numero articolo, contenuto e testo articolo

## **Modalità compilative**

**Articolo:** inserire un numero intero per indicare univocamente un articolo. Non è possibile inserire lettere o caratteri speciali.

**Titolo:** inserire il titolo dell'articolo .

## **Note operative**

Nella casella "Articolo", nel caso in cui il piano contenga un'articolazione che preveda sottonumerazioni (ad esempio, art. 14.1, oppure art. 34 bis) si consiglia di riportare in numero senza interruzioni (ad esempio art. 141 piuttosto che 14.1) o trasformare "bis", "ter" e simili in numeri (ad esempio art. 342 piuttosto che art. 32 bis). Nel caso in cui questa soluzione sovrapponga più articoli (ad esempio il piano prevede 160 norme per cui non è possibile scrivere art.141 piuttosto che art. 14.1), si suggeriscono nomenclature tipo 100141, invece di 14.1.

Nel caso di allegati si consiglia di nominare l'oggetto con una numerazione univoca ad esempio 100001, 100002, 100003, ecc..

Si suggerisce, comunque di inserire nella casella "Titolo" la nomenclatura per esteso, comprensiva del numero di articolo, ad esempio: art. 14.1 - UTOE 3 - Centro storico, oppure Allegato X - Schede Norma.

 $\sqrt{\frac{1}{2}}$  La valutazione deve operare su un testo normativo omogeneo: si consiglia pertanto di redigere una norma per ogni UTOE prevista dal piano.

 Nel caso in cui il testo dell'articolo faccia riferimento a contenuti rilevanti ai fini della tutela delle risorse ambientali che sono riportati esclusivamente in elaborati allegati, è necessario farne esplicito riferimento nella casella "Inserisci testo articolo", specificando

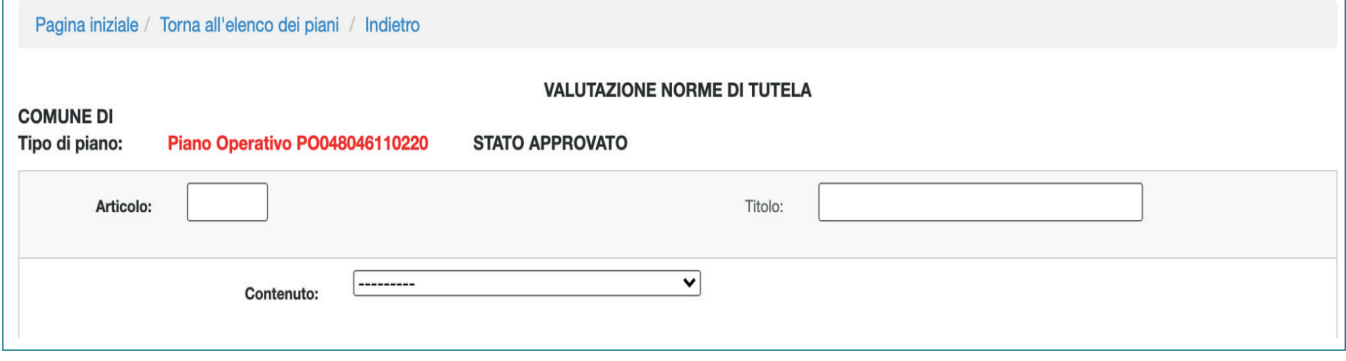

#### **Contenuto**

Dal menu "contenuto" non è possibile selezionare più di una opzione. Le norme dovranno essere riferite ad un solo contenuto previsto dalla L.R. 65/2015. In caso si utilizzi il software per la valutazione successivamente all'adozione o approvazione del piano sarà necessario indicare il contenuto prevalente e segnalare ulteriori contenuti nel campo "note".

#### **Contenuto per i Piani Strutturali o Piani Strutturali Intercomunali**

In base alla tipologia di piano il software elenca i contenuti in riferimento alla L.R. 65/2014. E' necessario selezionare una delle seguenti voci, sulla base dei contenuti normativi specificati di seguito:

**PS-Le regole di tutela e disciplina comunali del patrimonio territoriale: struttura idro-geomorfologica -** art. 92, c.3, lettera e): le regole di tutela e disciplina del patrimonio territoriale, comprensive dell'adeguamento alla disciplina paesaggistica del PIT.

**PS-Le regole di tutela e disciplina comunali del patrimonio territoriale - struttura ecosistemica-** art. 92, c.3, lettera e): le regole di tutela e disciplina del patrimonio territoriale, comprensive dell'adeguamento alla disciplina paesaggistica del PIT.

**PS-Le regole di tutela e disciplina comunali del patrimonio territoriale - struttura insediativa:** art. 92, c.3, lettera e): le regole di tutela e disciplina del patrimonio territoriale, comprensive dell'adeguamento alla disciplina paesaggistica del PIT.

**PS-Le regole di tutela e disciplina comunali del patrimonio territoriale - struttura agro-forestale:** art. 92, c.3, lettera e): le regole di tutela e disciplina del patrimonio territoriale, comprensive dell'adeguamento alla disciplina paesaggistica del PIT.

**PS-Le regole di tutela e disciplina comunali del patrimonio territoriale - patrimonio culturale:** art. 92, c.3, lettera e): le regole di tutela e disciplina del patrimonio territoriale, comprensive dell'adeguamento alla disciplina paesaggistica del PIT.

**PS-Le regole di tutela e disciplina comunali del patrimonio territoriale - aspetti estetico -percettivi del paesaggio:** art. 92, c.3, lettera e): le regole di tutela e disciplina del patrimonio territoriale, comprensive dell'adeguamento alla disciplina paesaggistica del PIT.

**PS - La perimetrazione del territorio urbanizzato:** art. 92, c.3, lettera b) la perimetrazione del territorio urbanizzato ai sensi dell'articolo 4.

**PS - Gli obiettivi specifici per gli interventi di recupero paesaggistico ambientale** o per azioni di riqualificazione e rigenerazione urbana degli ambiti caratterizzati da condizioni di degrado - art. 92, c.4 lettera f) gli obiettivi specifici per gli interventi di recupero paesaggistico-ambientale, o per azioni di riqualificazione e rigenerazione urbana degli ambiti caratterizzati da condizioni di degrado di cui all'articolo 123, comma 1, lettere a) e b).

**PS - perimetrazione dei centri e dei nuclei storici e dei relativi ambiti di pertinenza:** art. 92, c.3 lettera c) la perimetrazione dei centri e dei nuclei storici e dei relativi ambiti di pertinenza di cui all'articolo 66.

**PS - il patrimonio territoriale comunale e le relative invarianti strutturali, disciplina art. 7,8,9,11,16:** art. 92, c.3 lettera e) il patrimonio territoriale comunale, e le relative invarianti strutturali, di cui all'articolo 5;

**PS - disciplina dei beni paesaggistici ai sensi dell'art. 142 del codice:** art.92 c.3 lettera e) le regole di tutela e disciplina del patrimonio territoriale, comprensive dell'adeguamento alla disciplina paesaggistica del PIT.

## **PS - UTOE: art. 92, c.3 lettera f) e c.4 lettere a), b), c), d):**

a) l'individuazione delle UTOE;

b) gli obiettivi da perseguire nel governo del territorio comunale e gli obiettivi specifici per le diverse UTOE;

c) le dimensioni massime sostenibili dei nuovi insediamenti e delle nuove funzioni collegate agli interventi di trasformazione urbana come definiti dal regolamento di cui all'articolo 130, previste all'interno del territorio urbanizzato, articolate per UTOE e per categorie funzionali;

d) i servizi e le dotazioni territoriali pubbliche necessarie per garantire l'efficienza e la qualità degli insediamenti e delle reti infrastrutturali, nel rispetto degli standard di cui al d.m. 1444/1968, articolati per UTOE.

**PS - Assetti territoriali e qualità degli insediamenti:** art. 92, c.4, lettera e) gli indirizzi e le prescrizioni da rispettare nella definizione degli assetti territoriali e per la qualità degli insediamenti, ai sensi degli articoli 62 e 63, compresi quelli diretti a migliorare il grado di accessibilità delle strutture di uso pubblico e degli spazi comuni delle città;

**PS - Obiettivi governo territorio comunale:** art. 92, c.4, lettera b) gli obiettivi da perseguire nel governo del territorio comunale e gli obiettivi specifici per le diverse UTOE.

**PS - Ambiti artt. 88,80,91:** art. 92, c.4 lettera g) gli ambiti di cui all'articolo 88, comma 7, lettera c), gli ambiti di cui all'articolo 90, comma 7, lettera b), o gli ambiti di cui all'articolo 91, comma 7, lettera b).

**PS - Misure di salvaguardia:** art.92, c.5, lettera e) le misure di salvaguardia.

**PS - Beni paesaggistici art. 136 del Codice:** art.92 c.3 lettera e) e PIT-PPR, Elaborato 8B 8B - Disciplina dei beni paesaggistici ai sensi degli artt. 134 e 157 del Codice dei beni culturali e del paesaggio.

### **Contenuto per i Piani Operativi o Piani Operativi Intercomunali**

In base alla tipologia di piano il software elenca i contenuti in riferimento alla L.R. 65/2014. E' necessario selezionare una delle seguenti voci, sulla base dei contenuti normativi specificati di seguito:

**PO - Disposizioni concernenti la tutela e la disciplina comunale del patrimonio territoriale:** art. 95, c.5, lettera a), ricognizione e dalle disposizioni concernenti la tutela e la disciplina del patrimonio territoriale, in attuazione dell'articolo 92, comma 3, lettera e), compreso il recepimento delle previsioni del piano paesaggistico regionale, con particolare riferimento alle prescrizioni d'uso per la tutela dei beni paesaggistici;

**PO - Interventi sul patrimonio edilizio esistente realizzabili nel territorio urbanizzato:**  art. 95, c.2, lettera c) gli interventi sul patrimonio edilizio esistente realizzabili nel territorio urbanizzato, diversi da quelli di cui al comma 3.

**PO - Interventi di rigenerazione urbana:** art. 95, c.3, lettera b) gli interventi di rigenerazione urbana di cui all'articolo 125.

**PO - Gli interventi che, in ragione della loro complessità e rilevanza, si attuano mediante piano attuativi:** art. 95, c.3, lettera a) gli interventi che, in ragione della loro complessità e rilevanza, si attuano mediante i piani attuativi di cui al titolo V, capo II.

**PO - Interventi di nuova edificazione consentiti all'interno del perimetro del territorio urbanizzato:** art. 95, c.3, lettera d) gli interventi sul patrimonio edilizio esistente realizzabili nel territorio urbanizzato, diversi da quelli di cui al comma 3.

**PO - Le previsioni relative all'edilizia residenziale sociale di cui all'articolo 63 nell'ambito degli interventi di cui alle lettere a), b), c):** art. 95, c.3, lettera e) le previsioni relative all'edilizia residenziale sociale di cui all'articolo 63 nell'ambito degli interventi di cui alle lettere a), b e c).

**PO - L'individuazione delle aree destinate ad opere di urbanizzazione primaria e secondaria, comprese le aree per gli standard di cui al D.M. 1444/1968:** art. 95, c.3 lettera f) l'individuazione delle aree destinate ad opere di urbanizzazione primaria e secondaria, comprese le aree per gli standard di cui al d.m. 1444/1968 e le eventuali aree da destinare a previsioni per la mobilità ciclistica, ai sensi della legge regionale 6 giugno 2012, n.27 (Interventi per favorire lo sviluppo della mobilità ciclistica).

**PO - Disposizioni per i centri e nuclei storici:** art. 95, c.2, lettera a) le disposizioni di tutela e di valorizzazione dei centri e dei nuclei storici, comprese quelle riferite a singoli edifici e manufatti di valore storico, architettonico o testimoniale.

**PO - Disciplina del territorio rurale:** art. 95, c.2, lettera b) la disciplina del territorio rurale, in conformità alle disposizioni di cui al titolo IV, capo III, al fine di assicurare il perseguimento degli specifici obiettivi di qualità di cui all'articolo 68, compresa la ricognizione e la classificazione degli edifici o complessi edilizi di valenza storicotestimoniale, nonché la specifica disciplina di cui all'articolo 4 della legge regionale 7 febbraio 2017, n. 3 (Disposizioni per il recupero del patrimonio edilizio esistente situato nel territorio rurale. Modifiche alla L.R. 65/2014).

**PO - Le regole di tutela e disciplina comunali del patrimonio territoriale: struttura idro-geomorfologica:** art. 95, c.5, lettera a), ricognizione e dalle disposizioni concernenti la tutela e la disciplina del patrimonio territoriale, in attuazione dell'articolo 92, comma 3, lettera e), compreso il recepimento delle previsioni del piano paesaggistico regionale, con particolare riferimento alle prescrizioni d'uso per la tutela dei beni paesaggistici;

**PO - Le regole di tutela e disciplina comunali del patrimonio territoriale: la struttura ecosistemica:** art. 95, c.5, lettera a), ricognizione e dalle disposizioni concernenti la tutela e la disciplina del patrimonio territoriale, in attuazione dell'articolo 92, comma 3, lettera e), compreso il recepimento delle previsioni del piano paesaggistico regionale, con particolare riferimento alle prescrizioni d'uso per la tutela dei beni paesaggistici;

**PO - Le regole di tutela e disciplina comunali del patrimonio territoriale: la struttura insediativa:** art. 95, c.5, lettera a), ricognizione e dalle disposizioni concernenti la tutela e la disciplina del patrimonio territoriale, in attuazione dell'articolo 92, comma 3, lettera

e), compreso il recepimento delle previsioni del piano paesaggistico regionale, con particolare riferimento alle prescrizioni d'uso per la tutela dei beni paesaggistici;

**PO - Le regole di tutela e disciplina comunali del patrimonio territoriale: la struttura agro-forestale** - art. 95, c.5, lettera a), ricognizione e dalle disposizioni concernenti la tutela e la disciplina del patrimonio territoriale, in attuazione dell'articolo 92, comma 3, lettera e), compreso il recepimento delle previsioni del piano paesaggistico regionale, con particolare riferimento alle prescrizioni d'uso per la tutela dei beni paesaggistici;

**PO - Le regole di tutela e disciplina comunali del patrimonio territoriale: patrimonio culturale:** art. 95, c.5, lettera a), ricognizione e dalle disposizioni concernenti la tutela e la disciplina del patrimonio territoriale, in attuazione dell'articolo 92, comma 3, lettera e), compreso il recepimento delle previsioni del piano paesaggistico regionale, con particolare riferimento alle prescrizioni d'uso per la tutela dei beni paesaggistici;

**PO - Le regole di tutela e disciplina comunali del patrimonio territoriale: aspetti estetico - percettivi del paesaggio:** art. 95, c.5, lettera a), ricognizione e dalle disposizioni concernenti la tutela e la disciplina del patrimonio territoriale, in attuazione dell'articolo 92, comma 3, lettera e), compreso il recepimento delle previsioni del piano paesaggistico regionale, con particolare riferimento alle prescrizioni d'uso per la tutela dei beni paesaggistici;

**PO - Disciplina dei beni paesaggistici ai sensi articolo 142 del Codice:** art. 95, c.5, lettera a), ricognizione e dalle disposizioni concernenti la tutela e la disciplina del patrimonio territoriale, in attuazione dell'articolo 92, comma 3, lettera e), compreso il recepimento delle previsioni del piano paesaggistico regionale, con particolare riferimento alle prescrizioni d'uso per la tutela dei beni paesaggistici;

**PO - Distribuzione e localizzazione funzioni:** art. 95, c.2, lettera d) la disciplina della distribuzione e localizzazione delle funzioni, ai sensi dell'articolo 98, ove inserita come parte integrante del piano operativo;

**PO - Zone connotate da condizioni di degrado:** art. 95, c.2, lettera f) le zone connotate da condizioni di degrado.

**PO - Perequazione urbanistica e/o perequazione territoriale e/o Compensazione urbanistica:** art. 95, c.3 lettera h) ove previste, la perequazione urbanistica di cui all'articolo 100, la compensazione urbanistica di cui all'articolo 101, la perequazione territoriale di cui all'articolo 102, il piano comunale di protezione civile di cui all'articolo 104, comma 4, e le relative discipline.

## **2.2 SELEZIONE DELLE RISORSE AMBIENTALI INTERESSATE**

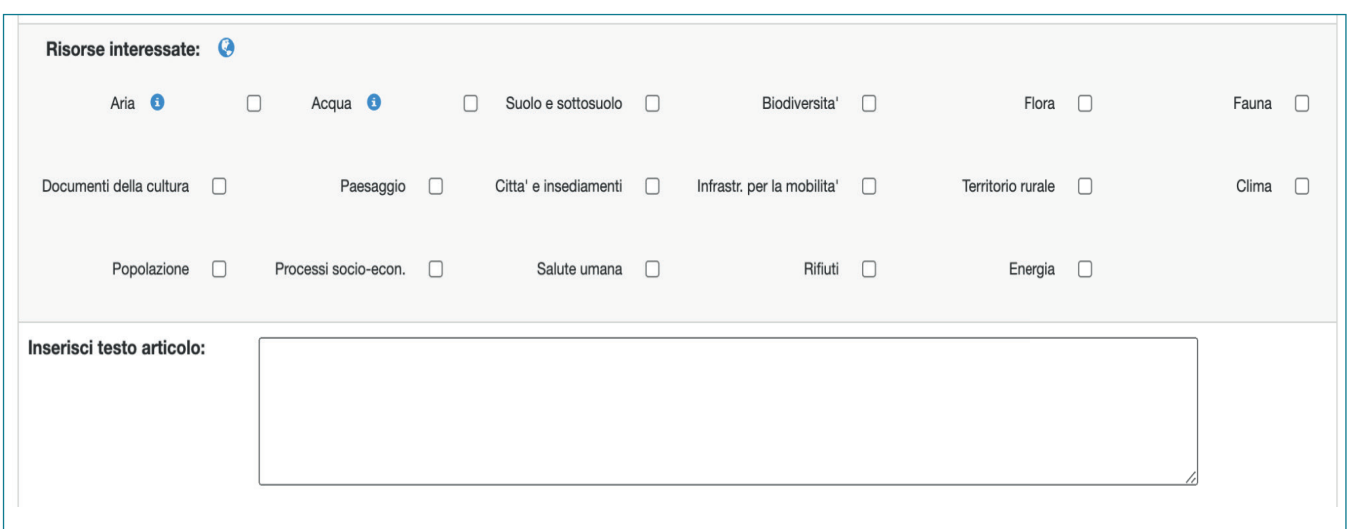

Questa sezione permette di individuare le risorse ambientali interessate dalla norma di tutela.

## **Modalità Operative**

**Risorse interessate:** Trattandosi di un articolo di tutela dovranno essere selezionate le risorse ambientali che vengono direttamente o indirettamente tutelate dalle previsioni contenute nella norma. E' obbligatorio selezionare almeno una risorsa. Al momento della selezione delle risorse appare una finestra pop-up che consente di selezionare eventuali indicatori che descrivono aspetti legati alla risorsa in oggetto, se questi sono espressamente citati nel testo della norma.

Grazie al simbolo riportante il mappamondo è possibile accedere al Geoportale che contiene, oltre agli strati cartografici, le banche dati degli indicatori presi in considerazione con riferimento agli enti detentori del dato.

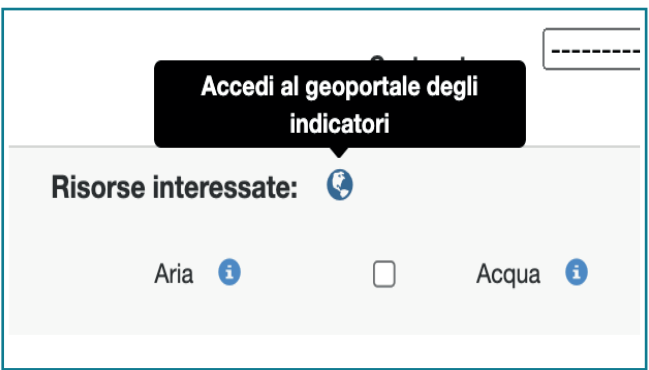

Attraverso il tasto che viene visualizzato accanto a ciascuna risorsa, è possibile selezionare gli indicatori disponibili nel geoportale da collegare alla norma oggetto di valutazione.

**Inserisci testo articolo:** Il campo relativo all'inserimento del testo dell'articolo è obbligatorio.

## **Note operative**

E' possibile che una norma di tutela preveda azioni di tutela per alcune risorse e, contemporaneamente, anche azioni che possano modificarne altre: in tal caso è possibile valutare l'articolo una volta come norma di tutela ed una volta come norma di trasformazione, selezionando le risorse ambientali di volta in volta coinvolte. Ad esempio: l'edificazione di un edificio commerciale comporterà benefici sotto l'aspetto socio-economico, pertanto viene indicato di inserire l'articolo che lo prevede sia come norma di tutela (spuntando le risorse che vengono tutelate o valorizzate: processi socio-economici, popolazione, ecc,) che di trasformazione in quanto incide negativamente su altre risorse (suolo e sottosuolo, flora, fauna, biodiversità, rifiuti, ecc.)

Si ricorda che anche una previsione derivante da un piano sovraordinato e recepita dal piano in questione andrà valutata.

Nel caso in cui il testo dell'articolo faccia riferimento a contenuti rilevanti ai fini della tutela delle risorse ambientali che sono riportati esclusivamente in elaborati allegati, è necessario farne esplicito riferimento nella casella "Inserisci testo articolo", specificando nel dettaglio il nome dell'Allegato.

Nel caso in cui il testo dell'articolo contenga tabelle o immagini è opportuno indicare nel campo note la presenza di queste, se rilevanti ai fini della valutazione.

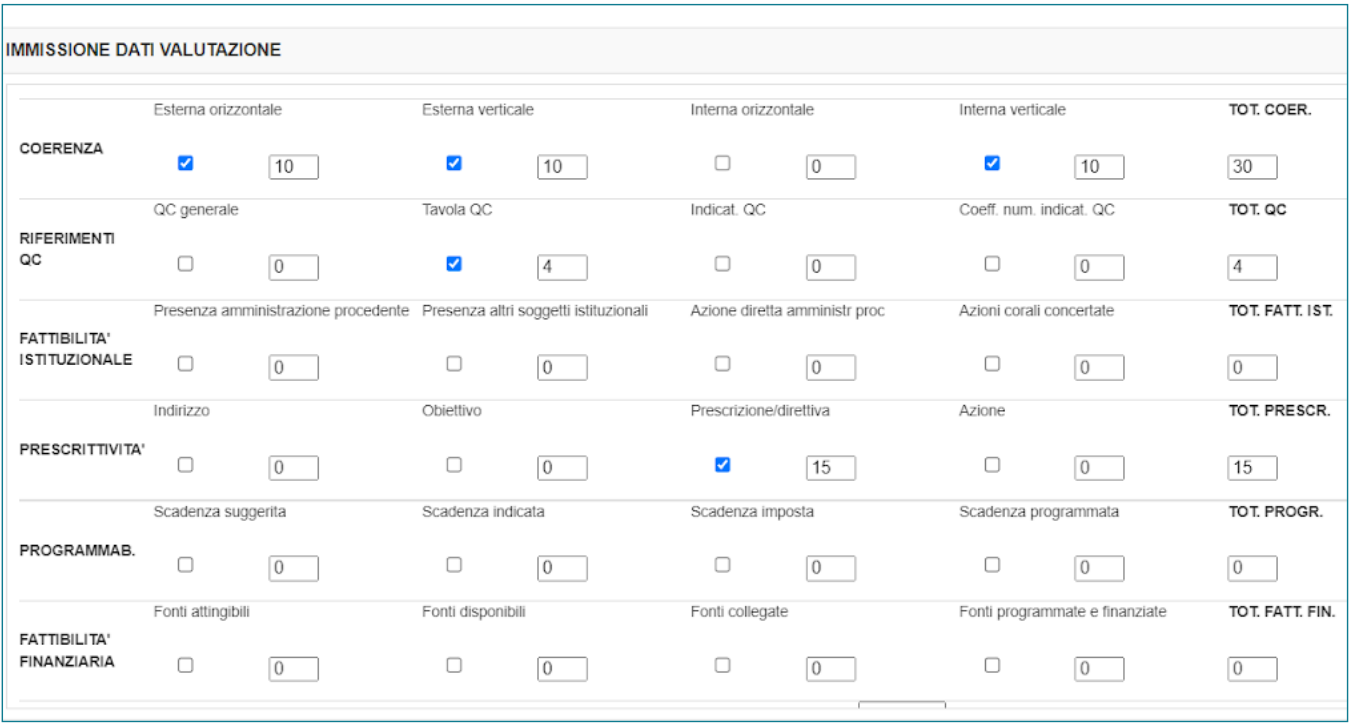

# **2.3 IMMISSIONE DATI VALUTAZIONE**

Per ciascuna sezione selezionare una o più caselle. Il software assegnerà automaticamente un coefficiente di valutazione.

## **Modalità compilative**

#### **Coerenza**

La "coerenza" registra una eventuale coincidenza o esigenza di coincidenza con obiettivi di altri piani o documenti. Sarà necessario selezionare una o più caselle corrispondenti.

**Coerenza esterna orizzontale:** Segnala la coerenza nei confronti di piani equiordinati di altre amministrazioni.

**Coerenza esterna verticale:** Segnala la coerenza nei confronti di piani gerarchicamente sovraordinati o sottordinati di altre amministrazioni.

**Coerenza interna orizzontale:** Segnala la coerenza nei confronti di piani o documenti equiordinati della stessa amministrazione procedente.

**Coerenza interna verticale:** Segnala la coerenza nei confronti di altre norme o altri documenti (ad esempio elaborati cartografici) dello stesso piano o nei confronti di altri piani o progetti o documenti sottordinati della stessa amministrazione procedente.

#### **Riferimento al Quadro Conoscitivo**

**Riferim. QC generale:** La norma si riferisce al Quadro Conoscitivo in maniera generica. **Riferim. tavola QC:** La norma fa espresso e puntuale riferimento ad uno o più elaborati del Quadro Conoscitivo.

**Riferim. indicat. QC:** La norma fa espresso e puntuale riferimento ad uno o più indicatori ambientali del Quadro Conoscitivo.

**Riferim. coeff. num. indicat. QC:** La norma fa espresso e puntuale riferimento ad un coefficiente numerico di uno o più indicatori del Quadro Conoscitivo.

### **Fattibilità istituzionale**

**Presenza amministrazione procedente:** La norma prevede che l'amministrazione promuova una determinata azione senza esserne la diretta attuatrice.

**Presenza altri soggetti istituzionali:** La norma prevede interventi attuati in concertazione con altri soggetti istituzionali, diversi dall'amministrazione procedente, da attuarsi con atti formali ancora da definire.

**Azione diretta amministrazione procedente:** La norma prevede azioni direttamente messe in campo dall'amministrazione procedente.

**Azioni corali concertate:** La norma prevede azioni o interventi attuati mediante accordi con altre amministrazioni, quali ad esempio accordi di programma, protocolli d'intesa, ecc., già ratificati.

#### **Prescrittività**

**Indirizzo:** Gli indirizzi sono disposizioni non cogenti che orientano i destinatari al fine di favorire il conseguimento degli obiettivi.

**Obiettivo:** Selezionare nel caso la norma espliciti almeno un obiettivo da raggiungere. **Prescrizione/direttiva:** Le prescrizioni sono disposizioni cogenti verso i privati e le aziende. Le direttive sono disposizioni cogenti che per essere attuate richiedono di essere declinate da piani sotto-ordinati.

**Azione:** La casella è da spuntare se l'articolo contiene la descrizione di un'azione, cioè di un'attività di natura amministrativa (come un procedimento amministrativo) che l'Amministrazione procedente si impegna a mettere in campo per conseguire un obiettivo, coinvolgendo direttamente i propri settori ed uffici. L'azione rappresenta una congiunzione quindi tra pianificazione e programmazione amministrativa.

#### **Programmazione**

**Scadenza suggerita:** La norma contiene una proposta di scadenza per un determinato intervento.

**Scadenza indicata:** La norma specifica la scadenza per un determinato intervento.

**Scadenza imposta:** La norma riporta la scadenza per un determinato intervento, imposta da un altro atto dell'amministrazione procedente o di altri enti coinvolti nel procedimento.

**Scadenza programmata:** La norma riporta la scadenza per un determinato intervento già programmata nei pertinenti atti di programmazione dell'amministrazione procedente.

#### **Fattibilità Finanziaria**

**Fonti attingibili:** Selezionare nel caso l'articolo preveda l'impiego di fonti legate a fondi statali o europei o regionali (ad esempio FESR, FSE, FSC) oppure attingibili a seguito di partecipazione a bandi di finanziamento (ad esempio PINQuA, bando per l'assegnazione di contributi per interventi di rigenerazione urbana).

**Fonti disponibili:** Sono risorse economiche già nella disponibilità dell'Ente, seppur non direttamente collegate a bilancio.

**Fonti collegate:** Selezionare nel caso l'articolo preveda attività che potranno beneficiare, direttamente e/o indirettamente di risorse già impegnate negli strumenti di programmazione finanziaria dell'Amministrazione procedente e/o di altre Amministrazioni coinvolte dalla norma.

**Fonti programmate e finanziate:** si intendono risorse già inserite nel bilancio dell'amministrazione per il raggiungimento di obiettivi dichiarati nella norma in valutazione e/o attività esplicitate nella norma per le quali sono stati già stati erogati finanziamenti.

#### **Note e riferimenti**

Nel campo note è possibile indicare i criteri specifici con il quale è stata valutata la norma.

#### **Note operative**

Nel caso di articoli per i quali si prevede la conformazione al PIT - PPR, è ragionevole aspettarsi la spunta della casella "Coerenza esterna verticale". Per i piani e programmi regionali l'analisi di coerenza viene svolta con riferimento alle definizione di coerenza esterna ed interna (orizzontale e verticale) di cui all'art.5 del Reg.15R/2019.

La valutazione delle singole norme deve essere compilata facendo riferimento a ciò che viene direttamente ed esplicitamente indicato nel testo. Ad esempio nel caso di accordi interistituzionali o disponibilità finanziaria, si consiglia al momento di redazione della norma, di inserire nel testo dell'articolo tale riferimento.

Una volta inserite le informazioni obbligatorie (numero dell'articolo, titolo, contenuto e testo) di una norma di tutela è possibile accedere alla sezione relativa alla "Conformazione al piano paesaggistico regionale" tramite il tasto "accedi", posto all'interno della pagina di valutazione ambientale.

# **CAPITOLO 3** VALUTAZIONE NORME DI TRASFORMAZIONE

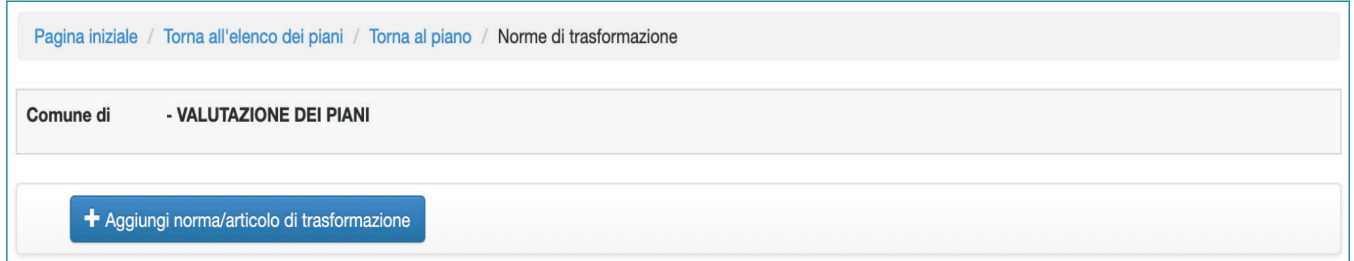

In questa sezione è possibile inserire un articolo di trasformazione da valutare.

# **3.1 SELEZIONE DEL CONTENUTO**

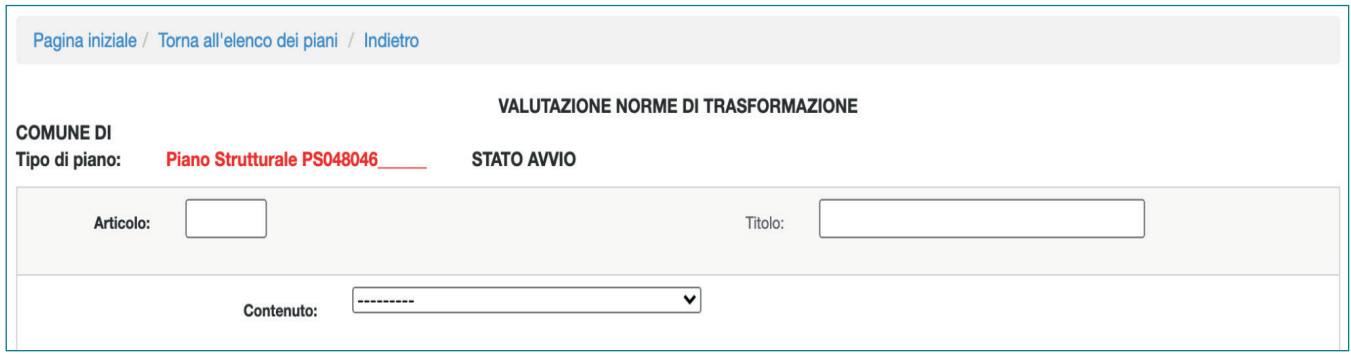

In questa sezione è possibile valutare un articolo di trasformazione. Nella parte alta della pagina è necessario inserire il numero dell'articolo, il titolo dell'articolo ed il contenuto in riferimento alla L.R. 65/2014. Nel caso l'articolo contenga più di un riferimento elencato è possibile selezionare il contenuto prevalente ed indicare altri contenuti nel campo "Note" che si trova in fondo alla pagina.

I seguenti campi sono obbligatori: Numero articolo, contenuto e testo articolo.

## **Modalità compilative**

**Articolo:** inserire un numero intero per indicare univocamente un articolo. Non è possibile inserire lettere o caratteri speciali.

**Titolo:** inserire il titolo dell'articolo.

## **Note operative**

Nella casella "Articolo", nel caso in cui il piano contenga un'articolazione che preveda sottonumerazioni (ad esempio, art. 14.1, oppure art. 34 bis) si consiglia di riportare in numero senza interruzioni (ad esempio art. 141 piuttosto che 14.1) o trasformare "bis",

"Ter" e simili in numeri (ad esempio art.342 piuttosto che art.32 bis). Nel caso in cui questa soluzione sovrapponga più articoli (ad esempio il piano prevede 160 norme per cui non è possibile scrivere art.141 piuttosto che art.14.1), si suggeriscono nomenclature tipo 100141, invece di 14.1.

Nel caso di allegati si consiglia di nominare l'oggetto con una numerazione univoca ad esempio 100001, 100002, 10003, ecc

Si suggerisce, comunque di inserire nella casella "Titolo" la nomenclatura per esteso, comprensiva del numero di articolo, ad esempio: *art. 14.1 - UTOE 3 - Centro storico, oppure Allegato X - Schede Norma.* 

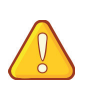

La valutazione deve operare su un testo normativo omogeneo: si consiglia pertanto di redigere una norma per ogni UTOE prevista dal piano.

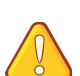

Nel caso in cui il testo dell'articolo faccia riferimento a contenuti rilevanti ai fini della trasformazione delle risorse ambientali che sono riportati esclusivamente in elaborati allegati, è necessario farne esplicito riferimento nella casella "Inserisci testo articolo", specificando nel dettaglio il nome dell'Allegato.

#### **Contenuto**

Dal menu "contenuto" non è possibile selezionare più di una opzione. Le norme dovranno essere riferite ad un solo contenuto previsto dalla L.R. 65/2015 o dal PIT - PPR. In caso si utilizzi il software per la valutazione successivamente all'adozione o approvazione del piano sarà necessario indicare il contenuto prevalente e segnalare ulteriori contenuti nel campo "note".

### **Contenuto per i Piani Strutturali o Piani Strutturali Intercomunali**

In base alla tipologia di piano il software elenca i contenuti in riferimento alla L.R. 65/2014. E' necessario selezionare una delle seguenti voci, sulla base dei contenuti normativi specificati di seguito:

**PS-Le regole di tutela e disciplina comunali del patrimonio territoriale: struttura idrogeomorfologica** - art. 92, c.3, lettera e) le regole di tutela e disciplina del patrimonio territoriale, comprensive dell'adeguamento alla disciplina paesaggistica del PIT.

**PS-Le regole di tutela e disciplina comunali del patrimonio territoriale - struttura ecosistemica:** art. 92, c.3, lettera e) le regole di tutela e disciplina del patrimonio territoriale, comprensive dell'adeguamento alla disciplina paesaggistica del PIT.

**PS-Le regole di tutela e disciplina comunali del patrimonio territoriale - struttura insediativa:** art. 92, c.3, lettera e) le regole di tutela e disciplina del patrimonio territoriale, comprensive dell'adeguamento alla disciplina paesaggistica del PIT.

**PS-Le regole di tutela e disciplina comunali del patrimonio territoriale - struttura agro-forestale:** art. 92, c.3, lettera e) le regole di tutela e disciplina del patrimonio territoriale, comprensive dell'adeguamento alla disciplina paesaggistica del PIT.

**PS-Le regole di tutela e disciplina comunali del patrimonio territoriale - patrimonio culturale:** art. 92, c.3, lettera e) le regole di tutela e disciplina del patrimonio territoriale, comprensive dell'adeguamento alla disciplina paesaggistica del PIT.

**PS-Le regole di tutela e disciplina comunali del patrimonio territoriale - aspetti estetico -percettivi del paesaggio:** art. 92, c.3, lettera e) le regole di tutela e disciplina del patrimonio territoriale, comprensive dell'adeguamento alla disciplina paesaggistica del PIT.

**PS - La perimetrazione del territorio urbanizzato:** art. 92, c.3, lettera b) la perimetrazione del territorio urbanizzato ai sensi dell'articolo 4.

**PS - Gli obiettivi specifici per gli interventi di recupero paesaggistico ambientale** o per azioni di riqualificazione e rigenerazione urbana degli ambiti caratterizzati da condizioni di degrado - art. 92, c.4 lettera f) gli obiettivi specifici per gli interventi di recupero paesaggistico-ambientale, o per azioni di riqualificazione e rigenerazione urbana degli ambiti caratterizzati da condizioni di degrado di cui all'articolo 123, comma 1, lettere a) e b).

**PS - perimetrazione dei centri e dei nuclei storici e dei relativi ambiti di pertinenza:** art. 92, c.3 lettera c) la perimetrazione dei centri e dei nuclei storici e dei relativi ambiti di pertinenza di cui all'articolo 66.

**PS - il patrimonio territoriale comunale e le relative invarianti strutturali, disciplina art. 7,8,9,11,16:** art. 92, c.3 lettera e) il patrimonio territoriale comunale, e le relative invarianti strutturali, di cui all'articolo 5;

**PS - disciplina dei beni paesaggistici ai sensi dell'art. 142 del codice:** art.92 c.3 lettera e)

**PS - UTOE:** art. 92, c.3 lettera f) e c.4 lettere a), b), c), d):

a) l'individuazione delle UTOE;

b) gli obiettivi da perseguire nel governo del territorio comunale e gli obiettivi speci fici per le diverse UTOE;

c) le dimensioni massime sostenibili dei nuovi insediamenti e delle nuove funzioni collegate agli interventi di trasformazione urbana come definiti dal regolamento di cui all'articolo 130, previste all'interno del territorio urbanizzato, articolate per UTOE e per categorie funzionali;

d) i servizi e le dotazioni territoriali pubbliche necessarie per garantire l'efficienza e la qualità degli insediamenti e delle reti infrastrutturali, nel rispetto degli standard di cui al d.m. 1444/1968, articolati per UTOE.

**PS - Assetti territoriali e qualità degli insediamenti:** art. 92, c.4, lettera e) gli indirizzi e le lità degli insediamenti, ai sensi degli articoli 62 e 63, compresi quelli diretti a migliorare il grado di accessibilità delle strutture di uso pubblico e degli spazi comuni delle città.

**PS - Obiettivi governo territorio comunale:** art. 92, c.4, lettera b) gli obiettivi da perseguire nel governo del territorio comunale e gli obiettivi specifici per le diverse UTOE.

**PS - Ambiti artt. 88,80,91:** art. 92, c.4 lettera g) gli ambiti di cui all'articolo 88, comma 7, lettera c), gli ambiti di cui all'articolo 90, comma 7, lettera b), o gli ambiti di cui all'articolo 91, comma 7, lettera b).

**PS - Misure di salvaguardia:** art.92, c.5, lettera e) le misure di salvaguardia.

PS - Beni paesaggistici art. 136 del Codice: art.92 c.3 lettera e) e PIT-PPR, Elaborato 8B Disciplina dei beni paesaggistici ai sensi degli artt. 134 e 157 del Codice dei beni culturali e del paesaggio.

#### **Contenuto per i Piani Operativi o Piani Operativi Intercomunali**

In base alla tipologia di piano il software elenca i contenuti in riferimento alla L.R. 65/2014. E' necessario selezionare una delle seguenti voci, sulla base dei contenuti normativi specificati di seguito:

**PO - Disposizioni concernenti la tutela e la disciplina comunale del patrimonio territoriale** - art.95, c.3, lettera a) ricognizione e disposizioni concernenti la tutela e la disciplina del patrimonio territoriale, in attuazione dell'articolo 92, comma 3, lettera e), compreso il recepimento delle previsioni del piano paesaggistico regionale, con particolare riferimento alle prescrizioni d'uso per la tutela dei beni paesaggistici;

**PO - Interventi sul patrimonio edilizio esistente realizzabili nel territorio urbanizzato:**  art. 95, c.2, lettera c) gli interventi sul patrimonio edilizio esistente realizzabili nel territorio urbanizzato, diversi da quelli di cui al comma 3.

**PO - Interventi di rigenerazione urbana:** art. 95, c.3, lettera b) gli interventi di rigenerazione urbana di cui all'articolo 125.

**PO - Gli interventi che, in ragione della loro complessità e rilevanza, si attuano mediante piano attuativi:** art. 95, c.3, lettera a) gli interventi che, in ragione della loro complessità e rilevanza, si attuano mediante i piani attuativi di cui al titolo V, capo II.

**PO - Interventi di nuova edificazione consentiti all'interno del perimetro del territorio urbanizzato:** art. 95, c.3, lettera d) gli interventi sul patrimonio edilizio esistente realizzabili nel territorio urbanizzato, diversi da quelli di cui al comma 3.

**PO - Le previsioni relative all'edilizia residenziale sociale di cui all'articolo 63 nell'ambito degli interventi di cui alle lettere a), b), c):** art. 95, c.3, lettera e) le previsioni relative all'edilizia residenziale sociale di cui all'articolo 63 nell'ambito degli interventi di cui alle lettere a), b e c).

**PO - L'individuazione delle aree destinate ad opere di urbanizzazione primaria e secondaria, comprese le aree per gli standard di cui al D.M. 1444/1968:** art. 95, c.3 lettera f) l'individuazione delle aree destinate ad opere di urbanizzazione primaria e secondaria, comprese le aree per gli standard di cui al d.m. 1444/1968 e le eventuali aree da destinare a previsioni per la mobilità ciclistica, ai sensi della legge regionale 6 giugno 2012, n.27 (Interventi per favorire lo sviluppo della mobilità ciclistica).

**PO - Disposizioni per i centri e nuclei storici:** art. 95, c.2, lettera a) le disposizioni di tutela e di valorizzazione dei centri e dei nuclei storici, comprese quelle riferite a singoli edifici e manufatti di valore storico, architettonico o testimoniale.

**PO - Disciplina del territorio rurale:** art. 95, c.2, lettera b) la disciplina del territorio rurale, in conformità alle disposizioni di cui al titolo IV, capo III, al fine di assicurare il perseguimento degli specifici obiettivi di qualità di cui all'articolo 68, compresa la ricognizione e la classificazione degli edifici o complessi edilizi di valenza storicotestimoniale, nonché la specifica disciplina di cui all'articolo 4 della legge regionale 7 febbraio 2017, n. 3 (Disposizioni per il recupero del patrimonio edilizio esistente situato nel territorio rurale. Modifiche alla L.R. 65/2014).

**PO - Le regole di tutela e disciplina comunali del patrimonio territoriale:** struttura idro-geomorfologica - art.95, c.3, lettera a) ricognizione e disposizioni concernenti la tutela e la disciplina del patrimonio territoriale, in attuazione dell'articolo 92, comma 3, lettera e), compreso il recepimento delle previsioni del piano paesaggistico regionale, con particolare riferimento alle prescrizioni d'uso per la tutela dei beni paesaggistici;

**PO - Le regole di tutela e disciplina comunali del patrimonio territoriale:** la struttura ecosistemica - art.95, c.3, lettera a) ricognizione e disposizioni concernenti la tutela e la disciplina del patrimonio territoriale, in attuazione dell'articolo 92, comma 3, lettera e), compreso il recepimento delle previsioni del piano paesaggistico regionale, con particolare riferimento alle prescrizioni d'uso per la tutela dei beni paesaggistici;

**PO - Le regole di tutela e disciplina comunali del patrimonio territoriale:** la struttura insediativa - art.95, c.3, lettera a) ricognizione e disposizioni concernenti la tutela e la disciplina del patrimonio territoriale, in attuazione dell'articolo 92, comma 3, lettera e), compreso il recepimento delle previsioni del piano paesaggistico regionale, con particolare riferimento alle prescrizioni d'uso per la tutela dei beni paesaggistici;

**PO - Le regole di tutela e disciplina comunali del patrimonio territoriale:** la struttura agro-forestale - art.95, c.3, lettera a) ricognizione e disposizioni concernenti la tutela e la disciplina del patrimonio territoriale, in attuazione dell'articolo 92, comma 3, lettera e), compreso il recepimento delle previsioni del piano paesaggistico regionale, con particolare riferimento alle prescrizioni d'uso per la tutela dei beni paesaggistici;

**PO - Le regole di tutela e disciplina comunali del patrimonio territoriale:** patrimonio culturale - art.95, c.3, lettera a) ricognizione e disposizioni concernenti la tutela e la disciplina del patrimonio territoriale, in attuazione dell'articolo 92, comma 3, lettera e), compreso il recepimento delle previsioni del piano paesaggistico regionale, con particolare riferimento alle prescrizioni d'uso per la tutela dei beni paesaggistici;

**PO - Le regole di tutela e disciplina comunali del patrimonio territoriale:** aspetti estetico - percettivi del paesaggio - art.95, c.3, lettera a) ricognizione e disposizioni concernenti la tutela e la disciplina del patrimonio territoriale, in attuazione dell'articolo 92, comma 3, lettera e), compreso il recepimento delle previsioni del piano paesaggistico regionale, con particolare riferimento alle prescrizioni d'uso per la tutela dei beni paesaggistici;

**PO - Disciplina dei beni paesaggistici ai sensi articolo 142 del Codice** - art.95, c.3, lettera a) ricognizione e disposizioni concernenti la tutela e la disciplina del patrimonio territoriale, in attuazione dell'articolo 92, comma 3, lettera e), compreso il recepimento delle previsioni del piano paesaggistico regionale, con particolare riferimento alle prescrizioni d'uso per la tutela dei beni paesaggistici;

**PO - Distribuzione e localizzazione funzioni:** art. 95, c.2, lettera d) la disciplina della distribuzione e localizzazione delle funzioni, ai sensi dell'articolo 98, ove inserita come parte integrante del piano operativo;

**PO -Zone connotate da condizioni di degrado:** art. 95, c.2, lettera f) le zone connotate da condizioni di degrado.

**PO - Perequazione urbanistica e/o perequazione territoriale e/o Compensazione urbanistica:** art. 95, c.3 lettera h) ove previste, la perequazione urbanistica di cui all'articolo 100, la compensazione urbanistica di cui all'articolo 101, la perequazione territoriale di cui all'articolo 102, il piano comunale di protezione civile di cui all'articolo 104, comma 4, e le relative discipline.

## **3.2 SELEZIONE DELLE RISORSE INTERESSATE**

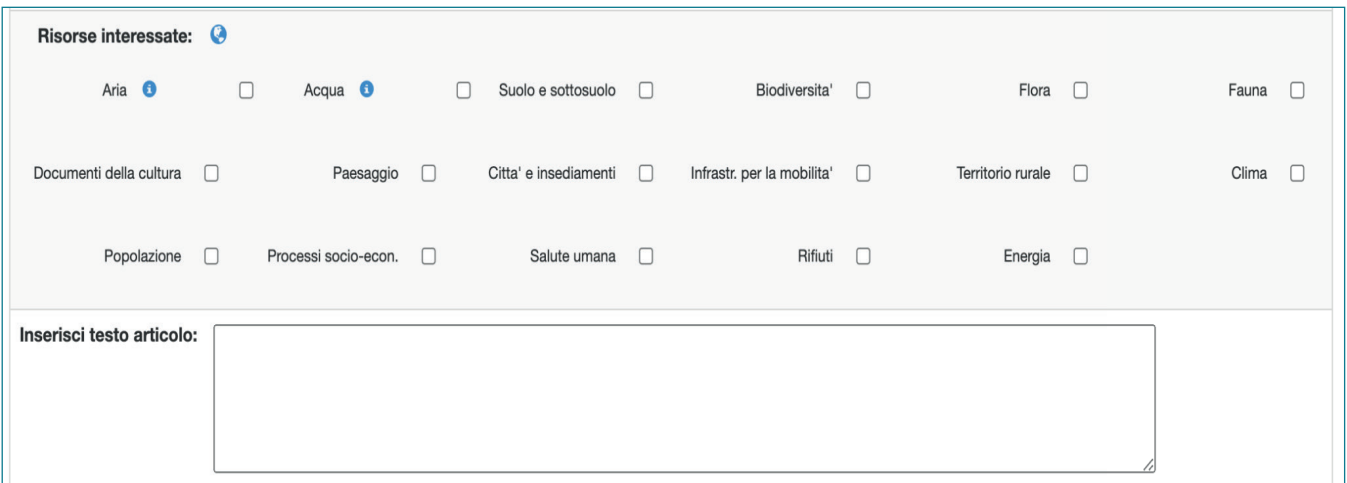

Questa parte della pagina permette di individuare le risorse ambientali interessate dalla norma di trasformazione

## **Modalità compilative**

**Risorse interessate:** Trattandosi di un articolo di trasformazione si selezionano le risorse che vengono direttamente o indirettamente trasformate, con effetti negativi, dalle azioni previste dalla norma. E' obbligatorio selezionare almeno una risorsa.

Al momento della selezione delle risorse appare una finestra pop-up che consente di selezionare eventuali indicatori che descrivono aspetti legati alla risorsa in oggetto, se questi sono espressamente citati nel testo della norma. Grazie al simbolo riportante il mappamondo è possibile accedere al Geoportale che contiene, oltre agli strati cartografici, le banche dati degli indicatori presi in considerazione con riferimento agli enti detentori del dato.

visualizzato accanto a ciascuna risorsa, è possibile selezionare gli indicatori disponibili nel geoportale da collegare alla norma oggetto di valutazione. Attraverso il tasto **che** che viene

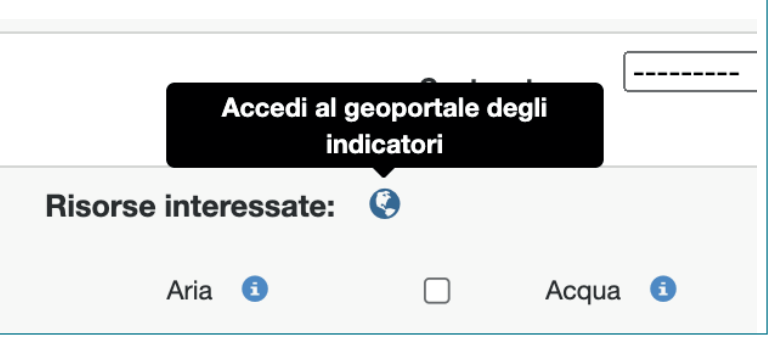

### **Inserisci testo articolo:**

La compilazione del campo "inserisci testo articolo" è obbligatoria.

## **Note operative**

Per gli interventi di rigenerazione urbana ai sensi dell'art. 125 della L.R. 65/2015 si ritiene opportuno inserire l'articolo come norma di trasformazione se questo comporta un aumento del carico urbanistico.

Si ricorda che una previsione derivante da un piano sovraordinato e recepita dal piano in questione potrà essere valutata sia come norma da tutela che di trasformazione.

Nella selezione delle risorse interessate di una norma che preveda un qualsiasi intervento che comporti nuovo consumo di suolo, come ad esempio nuove edificazioni, ampliamenti di infrastrutture esistenti ecc, sarà necessario indicare le risorse ambientali quali flora, fauna e biodiversità in generale, sulle quali ricadranno impatti negativi, anche se ritenuti trascurabili e mitigati con opportune misure.

## **3.3 IMMISSIONE DEI DATI VALUTAZIONE**

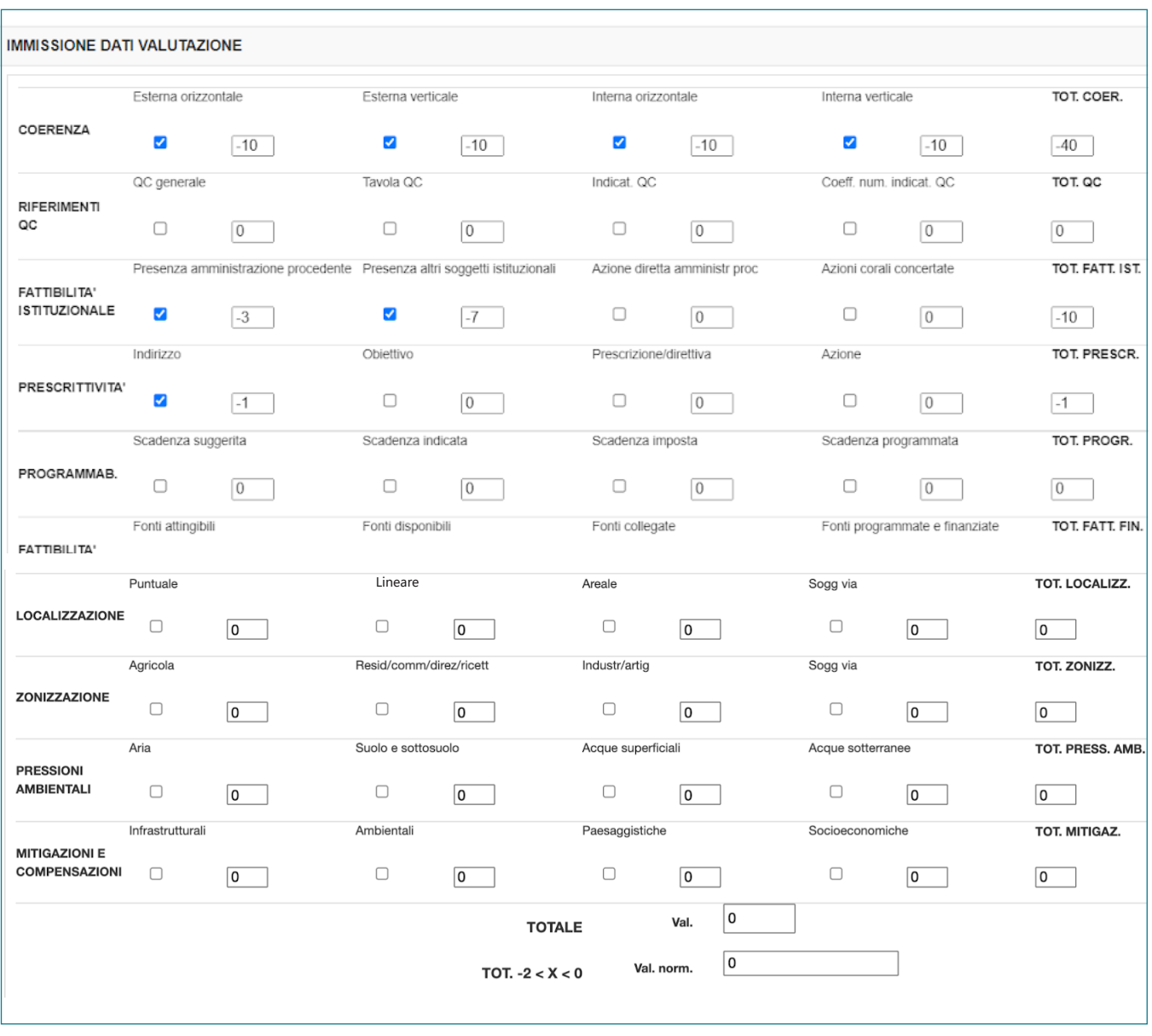

Per ciascuna sezione selezionare una o più caselle. Il software assegnerà automaticamente un coefficiente di valutazione.

## **Modalità compilative**

#### **Coerenza**

La "coerenza" registra una eventuale coincidenza o esigenza di coincidenza con obiettivi di altri piani o documenti. Sarà necessario selezionare una o più caselle corrispondenti.

**Coerenza esterna orizzontale:** Segnala la coerenza nei confronti di piani equiordinati di altre amministrazioni.

**Coerenza esterna verticale:** Segnala la coerenza nei confronti di piani gerarchicamente sovraordinati o sottordinati di altre amministrazioni.

**Coerenza interna orizzontale:** Segnala la coerenza nei confronti di piani o documenti equiordinati della stessa amministrazione procedente.

**Coerenza interna verticale:** Segnala la coerenza nei confronti di altre norme o altri documenti (ad esempio elaborati cartografici) dello stesso piano o nei confronti di altri piani o progetti o documenti sottordinati della stessa amministrazione procedente.

### **Riferimento al Quadro Conoscitivo**

**Riferim. QC generale:** La norma si riferisce al Quadro Conoscitivo in maniera generica. **Riferim. tavola QC:** La norma fa espresso e puntuale riferimento ad uno o più elaborati del Quadro Conoscitivo.

**Riferim. indicat. QC:** La norma fa espresso e puntuale riferimento ad uno o più indicatori ambientali del Quadro Conoscitivo.

**Riferim. coeff. num. indicat. QC:** La norma fa espresso e puntuale riferimento ad un coefficiente numerico di uno o più indicatori del Quadro Conoscitivo.

#### **Fattibilità istituzionale**

**Presenza amministrazione procedente:** La norma prevede che l'amministrazione promuova una determinata azione senza esserne la diretta attuatrice.

**Presenza altri soggetti istituzionali:** La norma prevede interventi attuati in concertazione con altri soggetti istituzionali, diversi dall'amministrazione procedente, da attuarsi con atti formali ancora da definirsi.

**Azione diretta amministrazione procedente:** La norma prevede azioni direttamente messe in campo dall'amministrazione procedente.

**Azioni corali concertate:** La norma prevede azioni o interventi attuati mediante accordi con altre amministrazioni, quali ad esempio accordi di programma, protocolli d'intesa, ecc., già ratificati.

#### **Prescrittività**

**Indirizzo:** Gli indirizzi sono disposizioni non cogenti che orientano i destinatari al fine di favorire il conseguimento degli obiettivi.

**Obiettivo:** Selezionare nel caso la norma espliciti almeno un obiettivo da raggiungere.

**Prescrizione/direttiva:** Le prescrizioni sono disposizioni cogenti verso i privati e le aziende. Le direttive sono disposizioni cogenti che per essere attuate richiedono di essere declinate da piani sotto-ordinati.

**Azione:** La casella è da spuntare se l'articolo contiene la descrizione di un'azione, cioè di un'attività di natura amministrativa (come un procedimento amministrativo) che l'Amministrazione procedente si impegna a mettere in campo per conseguire un obiettivo, coinvolgendo direttamente i propri settori ed uffici. L'azione rappresenta una congiunzione quindi tra pianificazione e programmazione amministrativa.

#### **Programmazione**

**Scadenza suggerita:** La norma contiene una proposta di scadenza per un determinato intervento.

**Scadenza indicata:** La norma specifica la scadenza per un determinato intervento.

**Scadenza imposta:** La norma riporta la scadenza per un determinato intervento, imposta da un altro atto dell'amministrazione procedente o di altri enti coinvolti nel procedimento.

**Scadenza programmata:** La norma riporta la scadenza per un determinato intervento già programmata nei pertinenti atti di programmazione dell'amministrazione procedente.

#### **Fattibilità Finanziaria**

**Fonti attingibili:** Selezionare nel caso l'articolo preveda l'impiego di fonti legate a fondi statali o europei o regionali (ad esempio FESR, FSE, FSC) oppure attingibili a seguito di partecipazione a bandi di finanziamento (ad esempio PINQuA, bando per l'assegnazione di contributi per interventi di rigenerazione urbana).

**Fonti disponibili:** Sono risorse economiche già nella disponibilità dell'Ente, seppur non direttamente collegate a bilancio.

**Fonti collegate:** Selezionare nel caso l'articolo preveda attività che potranno beneficiare, direttamente e/o indirettamente di risorse già impegnate negli strumenti di programmazione finanziaria dell'Amministrazione procedente e/o di altre Amministrazioni coinvolte dalla norma.

**Fonti programmate e finanziate:** si intendono risorse già inserite nel bilancio dell'amministrazione per il raggiungimento di obiettivi dichiarati nella norma in valutazione e/o attività esplicitate nella norma per le quali sono stati già stati erogati finanziamenti.

#### **Localizzazione**

Si riferisce alle sole opere pubbliche o di interesse pubblico. E' possibile selezionare una o più delle seguenti opzioni:

**Localizzazione puntuale:** Previsione di opere, infrastrutture, impianti pubblici o di pubblica utilità, individuate con geometria puntiforme.

**Localizzazione lineare:** Previsione di opere infrastrutturali, stradali, ferroviarie, di rete, ecc. infrastrutture in genere con geometrie lineari.

**Localizzazione areale:** Previsione di opere, infrastrutture, impianti pubblici o di pubblica utilità con geometria areale

**Localizzazione soggetta a VIA:** Previsione di opere, infrastrutture, impianti pubblici o di pubblica utilità soggette a Valutazione di Impatto Ambientale ai sensi della L.R. 10/2010.

### **Zonizzazione**

Si riferisce alle sole potenzialità edificatorie private. Sia in termini di dimensionamento nel PS che in termini di zonizzazione nel PO. E' possibile selezionare una o più delle seguenti opzioni:

**Zonizzaz agricola:** La norma prevede di individuare aree da destinare ad interventi di iniziativa privata per categorie funzionali agricole/rurali.

**Zonizzaz residenziale/commerciale/direzionale/ricettivo:** La norma prevede di zonizzare interventi di iniziativa privata per categorie funzionali residenziali/commerciali/ direzionali.

**Zonizzaz industriale/artigianale:** La norma prevede di individuare aree da destinare ad interventi di iniziativa privata per categorie funzionali industriali/artigianali.

**Zonizzazione sogg via:** nell'articolo è presente una o più previsioni di interventi a iniziativa privata soggette a Valutazione di Impatto Ambientale ai sensi della L.R. 10/2010.

#### **Pressioni Ambientali**

Sono le pressioni derivanti dalle previsioni di localizzazioni e zonizzazioni, a prescindere dalla posizione in relazione al perimetro del territorio urbanizzato. Tali pressioni possono generare impatti sulle seguenti componenti ambientali

**Atmosfera:** La norma prevede interventi che possono causare pressioni sulla componente aria (emissioni inquinanti, climalteranti, acustiche, elettromagnetiche etc.) **Suolo e Sottosuolo:** La norma prevede interventi che causano consumo di suolo o potenziali fattori di inquinamento per suolo o sottosuolo.

**Acque superficiali:** La norma prevede interventi che possono causare pressioni sulle acque (corpi idrici) superficiali in termini di qualità e quantità della risorsa.

**Acque sotterranee:** La norma prevede interventi che possono causare pressioni sulle acque (corpi idrici) sotterranee in termini di qualità e quantità della risorsa.

### **Mitigazioni**

**Mitigazioni infrastrutturali:** La norma prevede azioni volte a mitigare delle localizzazioni infrastrutturali (ad esempio la norma prevede il posizionamento di cavidotti sotterranei piuttosto che l'installazione di cavidotti aerei).

**Mitigazioni ambientali:** la norma prevede azioni volte a mitigare gli interventi proposti ad esempio mediante l'utilizzo di parchi urbani o piantagioni di boschi per l'assorbimento dell'inquinamento, in presenza di infrastrutture per la mobilità, oppure l'utilizzo di sistemi di depurazione dei reflui, in presenza di attività industriali impattanti, ecc.

**Mitigazioni paesaggistiche:** La norma prevede azioni volte a mitigare gli interventi proposti attraverso accorgimenti di tipo paesaggistico quali ad esempio l'interramento di infrastrutture stradali o ferroviarie o il loro sviluppo in trincea.

**Mitigazioni socioeconomiche.** La norma prevede azioni volte a mitigare gli impatti negativi proponendo opere di interesse sociale o iniziative quali sgravi fiscali o "bonus" ed incentivi socio-economici.

#### **Note e riferimenti**

Nel campo note è possibile indicare i criteri specifici con il quale è stata valutata la norma.

## **Note operative**

Nel caso di articoli per i quali si prevede la conformazione al PIT - PPR, è ragionevole aspettarsi la spunta della casella "Coerenza esterna verticale".

Per i piani e programmi regionali l'analisi di coerenza viene svolta con riferimento alle definizione di coerenza esterna ed interna (orizzontale e verticale) di cui all'art.5 del Reg.15R/2019.

La valutazione delle singole norme deve essere compilata facendo riferimento a ciò che viene direttamente ed esplicitamente indicato nel testo. Ad esempio nel caso di accordi interistituzionali o disponibilità finanziaria, si consiglia al momento di redazione della norma, di inserire nel testo dell'articolo tale riferimento, oppure nel caso di mitigazioni è necessario esplicitare le misure previste.

Una volta inserite le informazioni obbligatorie (numero dell'articolo, titolo, contenuto e testo) di una norma di trasformazione è possibile accedere alla sezione relativa alla "Conformazione al piano paesaggistico regionale" tramite il testo "accedi" posto all'interno della pagina di valutazione ambientale.

Nel caso in cui la norma preveda trasformazioni di suolo non edificato, anche se in aree ricadenti all'interno del perimetro del territorio urbanizzato, è opportuno selezionare comunque la casella "Suolo e Sottosuolo" nella sezione di valutazione "Pressioni Ambientali".

# **CAPITOLO 4** ANALISI DEI RISULTATI DELLA VALUTAZIONE DEGLI EFFETTI

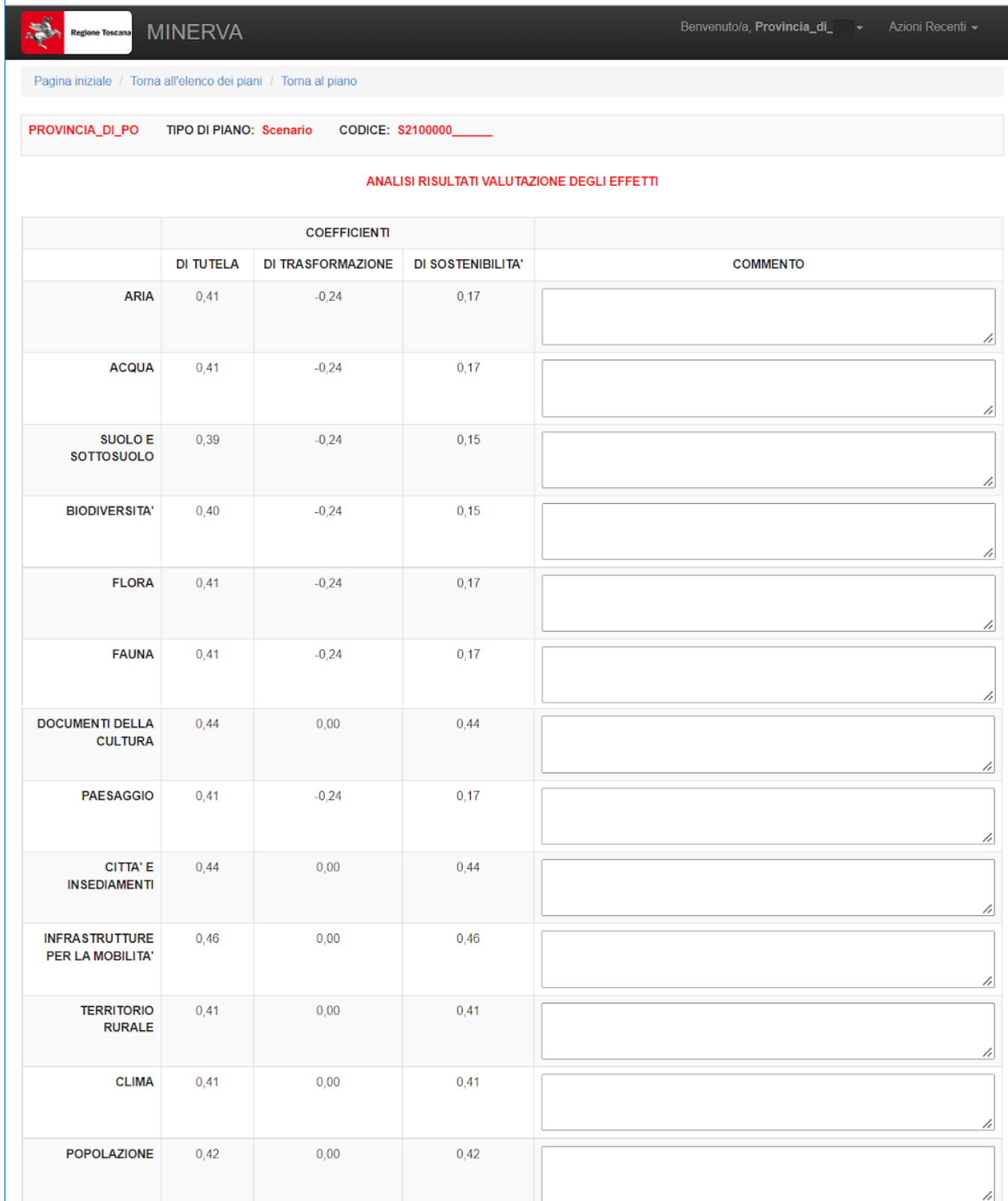

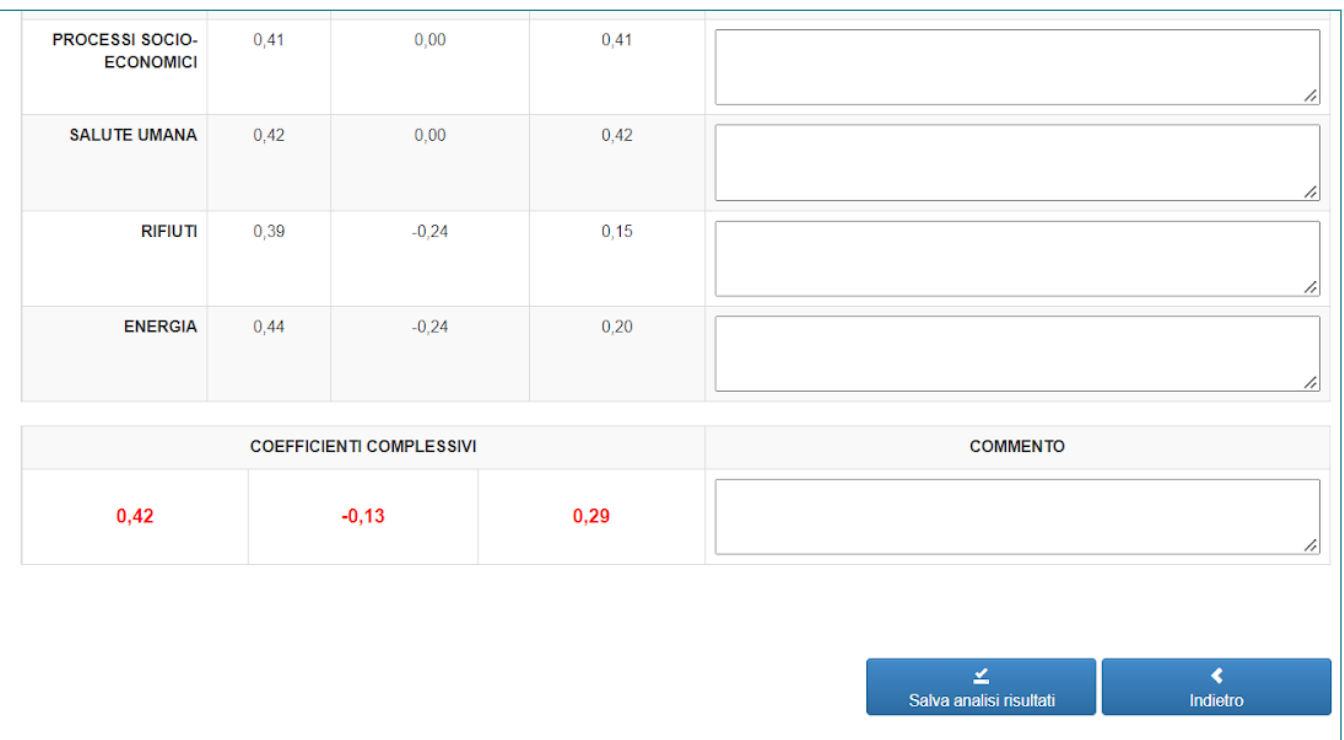

In questa sezione è possibile visualizzare i risultati dei coefficienti di valutazione suddivisi per ciascuna risorsa ed inserire uno specifico commento e/o un commento complessivo. Attraverso il tasto "salva analisi dei risultati", i commenti inseriti saranno salvati e verranno riportati all'interno del Report riepilogativo della valutazione e conformazione.

# **CAPITOLO 5** CONFORMAZIONE AL PIANO PAESAGGISTICO REGIONALE

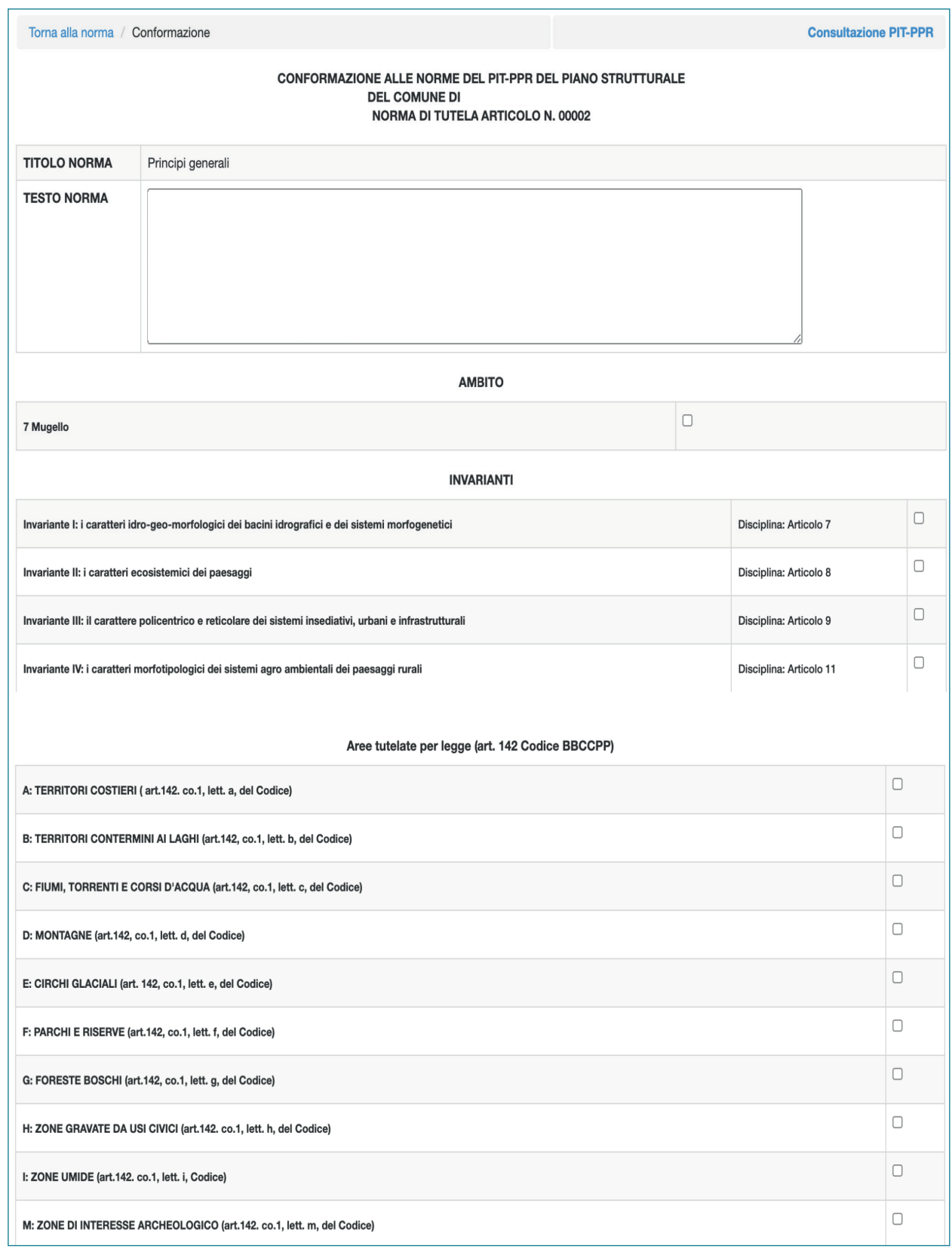

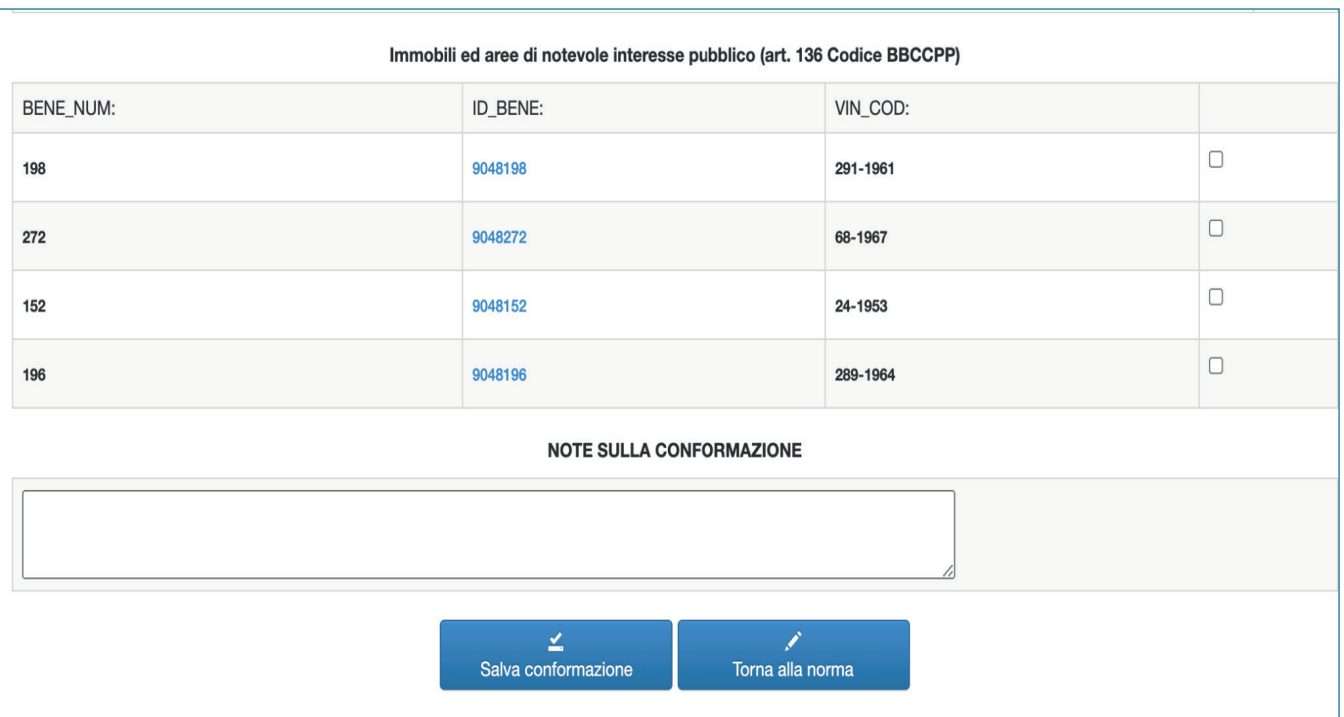

Questa sezione è accessibile dalle pagine dedicate alle valutazioni delle singole norme. Per ciascun articolo che si intende conformare è possibile selezionare il campo riferito ai contenuti del PIT - PPR a cui l'articolo si conforma.

E' possibile selezionare più di un contenuto.

Nella parte "vincoli" verranno elencati automaticamente i vincoli di cui all'art. 136 del Codice dei beni culturali e del paesaggio presenti nel territorio comunale.

All'interno della sezione è possibile consultare la banca dati delle norme del PIT-PPR cliccando sul link "Consultazione PIT-PPR".

## **Modalità compilative**

### **Ambito**

Selezionare se la norma persegue gli obiettivi di qualità, declina le direttive e applica gli indirizzi per le politiche contenute nella Scheda di Ambito in cui ricade il territorio dell'ente.

### **Invarianti**

Selezionare uno o più campi se l'articolo persegue la Disciplina del PIT-PPR in merito ad una o più delle quattro Invarianti strutturali.

## **Aree tutelate per legge (art. 142 Codice BBCCPP)**

Selezionare uno o più campi se la norma persegue gli obiettivi, applica le direttive e rispetta le prescrizioni, contenuti nell'Elaborato 8B del PIT-PPR, relativamente a uno o più beni paesaggistici di cui all'art. 142 del Codice BB.CC.PP.

### **Immobili ed aree di notevole interesse pubblico (art. 136 Codice BBCCPP)**

Selezionare uno o più campi se la norma persegue gli obiettivi, declina le Direttive e rispetta le Prescrizioni relative a uno o più beni paesaggistici di cui all'art. 136 del Codice BB.CC.PP. e contenute nelle schede sulla ricognizione degli immobili e delle aree dichiarati di notevole interesse pubblico, allegate al PIT-PPR.

### **Note sulla conformazione**

In questo campo è possibile inserire un testo per specificare eventualmente i criteri con i quali sono state selezionate le voci di conformazione.

Per gli articoli che sono stati conformati al PIT - PPR mediante la pagina dedicata (C.R.ONO.), ci si aspetta che sulla pagina di valutazione di M.IN.E.R.V.A sia spuntata la voce "coerenza esterna verticale".

Per le norme che, seppur non esplicitamente, sono ritenute conformi alle schede di ambito o alla disciplina delle invarianti è possibile spuntare la casella relativa alla conformità, ma sarà necessario inserire una nota esplicativa dei motivi per i quali la norma si ritenga conforme.

Per gli articoli inseriti sia come norma tutela che come norma trasformazione, la sezione relativa alla conformazione al piano paesaggistico regionale deve essere compilata solo per la sezione nella quale gli aspetti paesaggistici risultano predominanti. Ad esempio, se una norma di trasformazione contiene numerosi aspetti di mitigazione o compensazione paesaggistica, incidendo quindi positivamente sulle risorse "territorio rurale, biodiversità, ecc", che trovano riscontro nella scheda d'ambito, allora si ritiene opportuno inserire la conformazione al PIT - PPR come norma di trasformazione.

Il testo inserito nel campo "Note sulla conformazione" viene riportato automaticamente all'interno della sezione dedicata alla valutazione degli effetti ambientali.

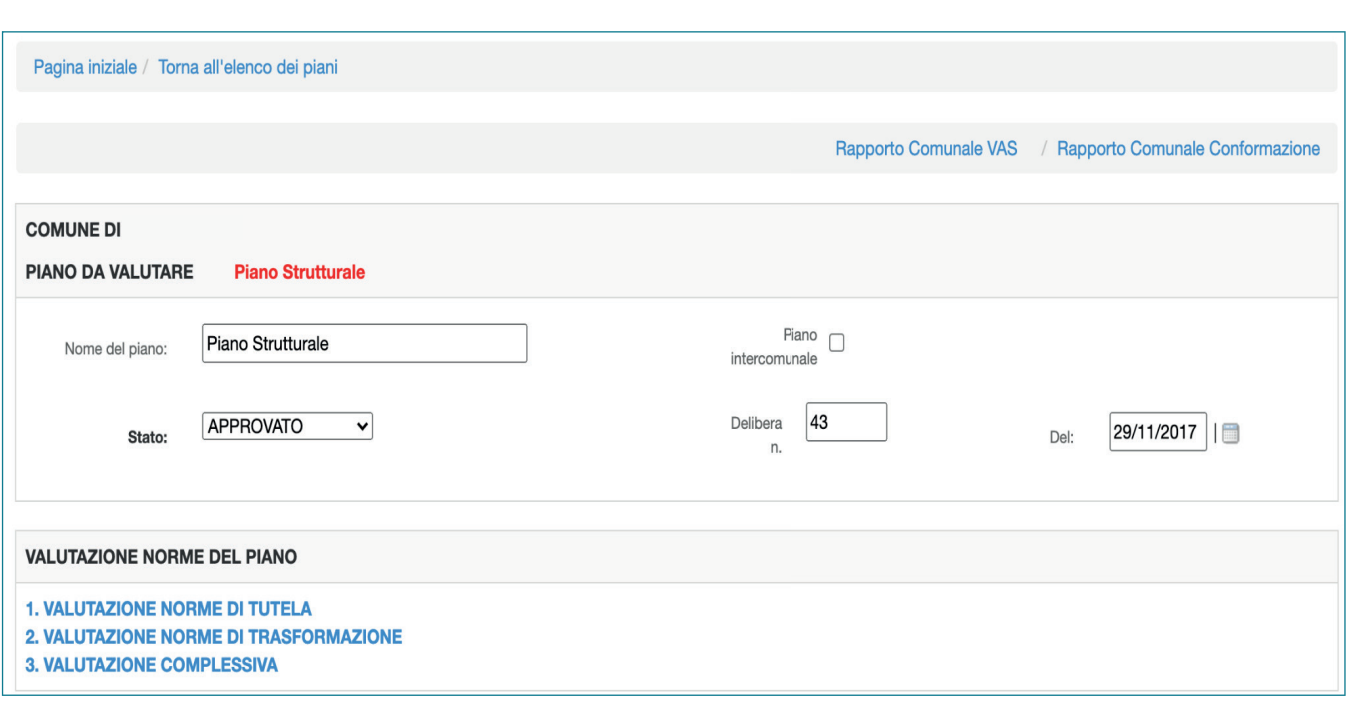

## **5.1 MONITORAGGIO DELLA CONFORMAZIONE AL PIT-PPR**

Dalla pagina iniziale è possibile accedere al monitoraggio della conformazione al PIT-PPR cliccando su "Rapporto comunale conformazione".

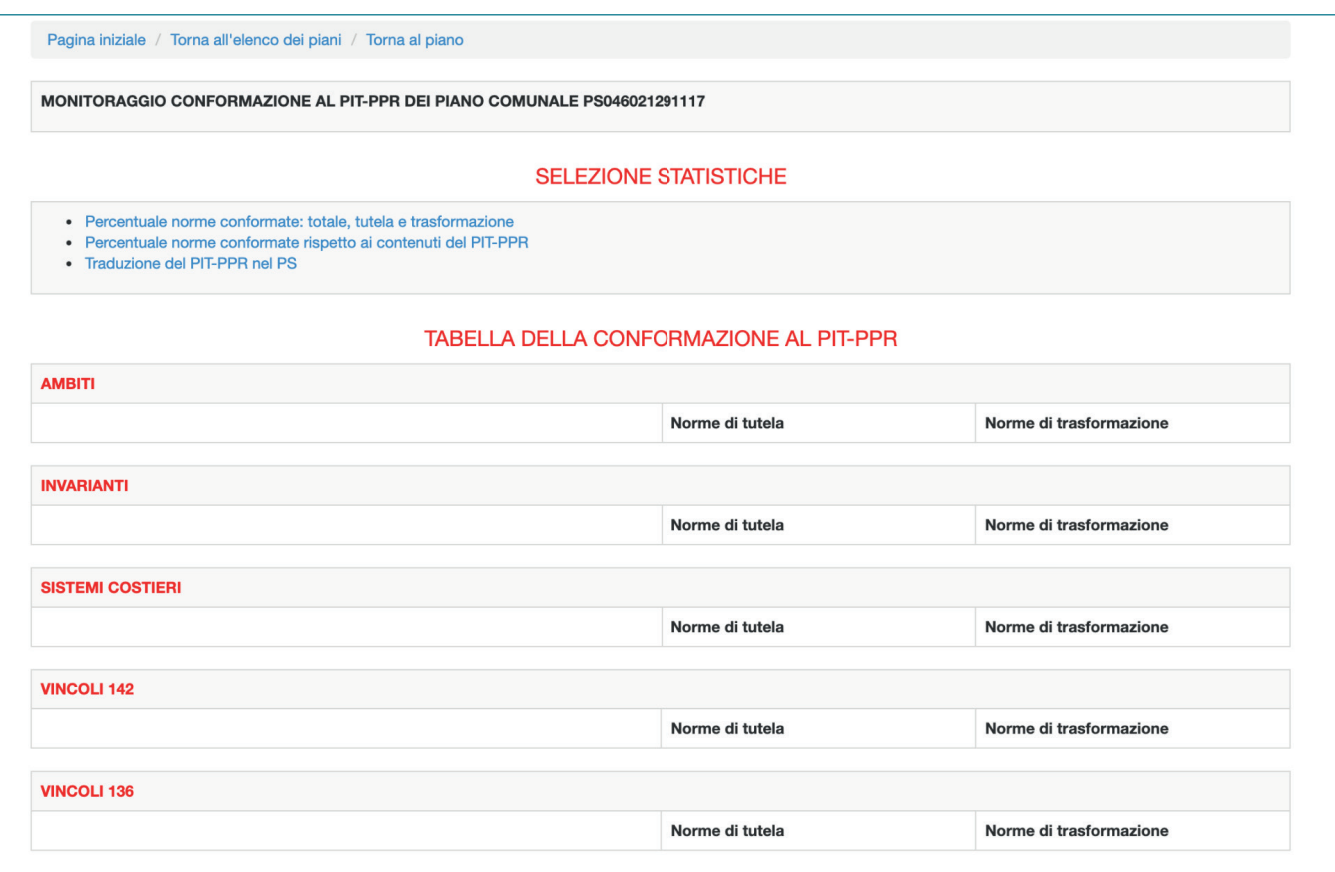

Nella sezione saranno riepilogati gli articoli conformati al PIT-PPR ed i relativi grafici illustrativi.

# **CAPITOLO 6** MODALITÀ COMPILATIVE PER LE DIVERSE TIPOLOGIE DI PIANO

Le presenti linee guida al software M.IN.E.R.V.A. - C.R.O.N.O. illustrano le modalità compilative per PS e PO, tuttavia il software M.IN.E.R.V.A. - C.R.O.N.O. è stato progettato per consentire la valutazione degli effetti ambientali nell'ambito della procedura di VAS e la conformazione al PIT-PPR per le diverse tipologie di atto di governo del territorio, previste dalla L.R. 65/2014. Nei precedenti capitoli è stata illustrata la procedura di valutazione e conformazione al PIT - PPR per i Piani Strutturali ed i Piani Operativi comunali, di seguito si illustrano le specifiche per le restanti tipologie di piano: infatti, a seconda del piano che l'utente intende inserire, il software presenta alcune differenze, mantenendo tuttavia invariate le funzionalità e le procedure di valutazione e di conformazione.

## **6.1 Piani strutturali e Piani Operativi Intercomunali**

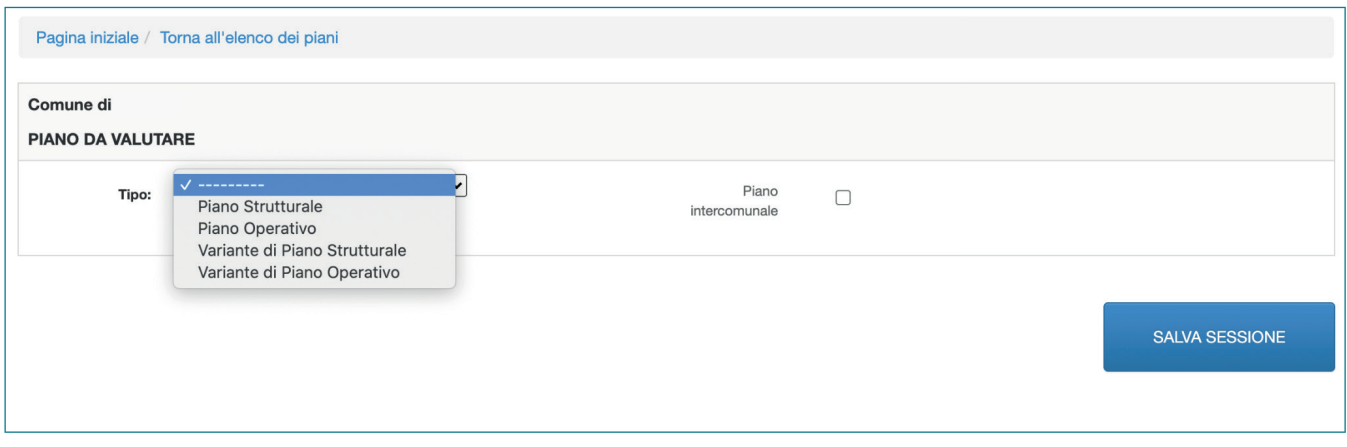

Per i Piani strutturali e Piani Operativi Intercomunali, al momento della creazione del piano, sarà sufficiente spuntare la casella "Piano Intercomunale".

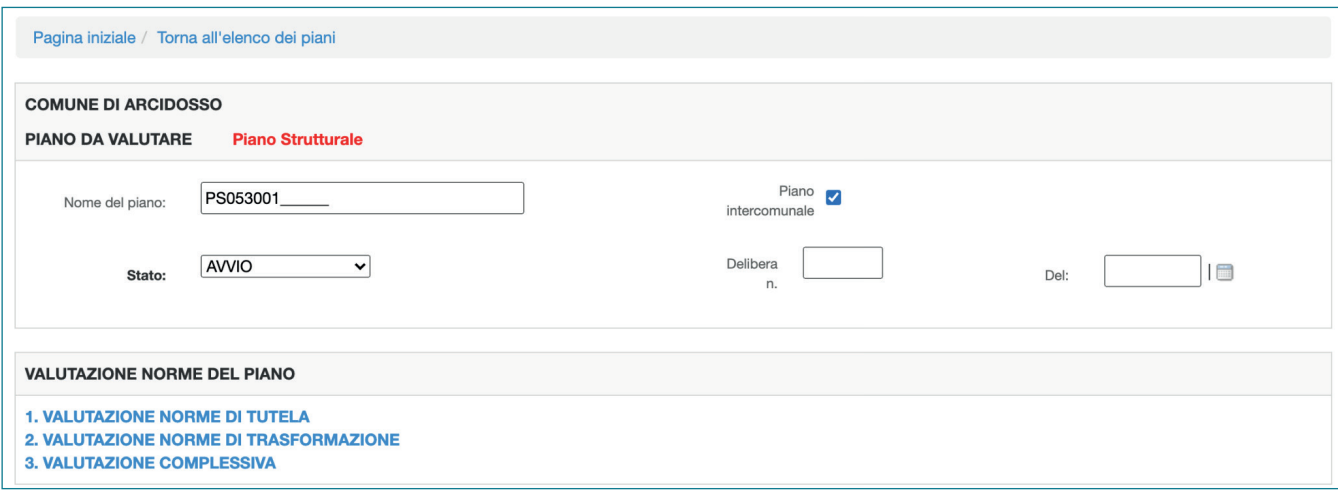

# Capitolo 6

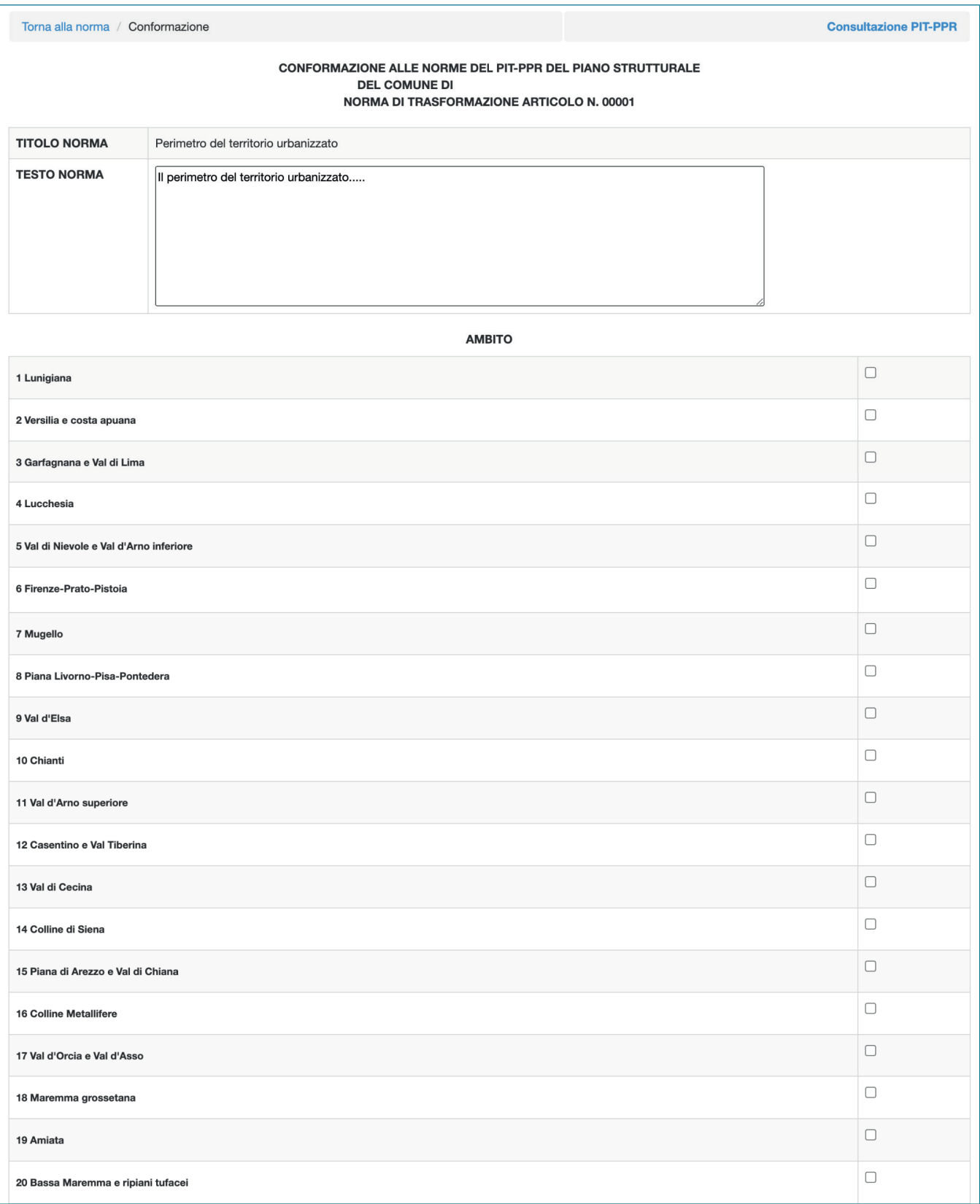

# **6.2 Piano Territoriale della Città Metropolitana**

Per il Piano Territoriale della Città Metropolitana sarà sufficiente cliccare su "Aggiungi piano da valutare".

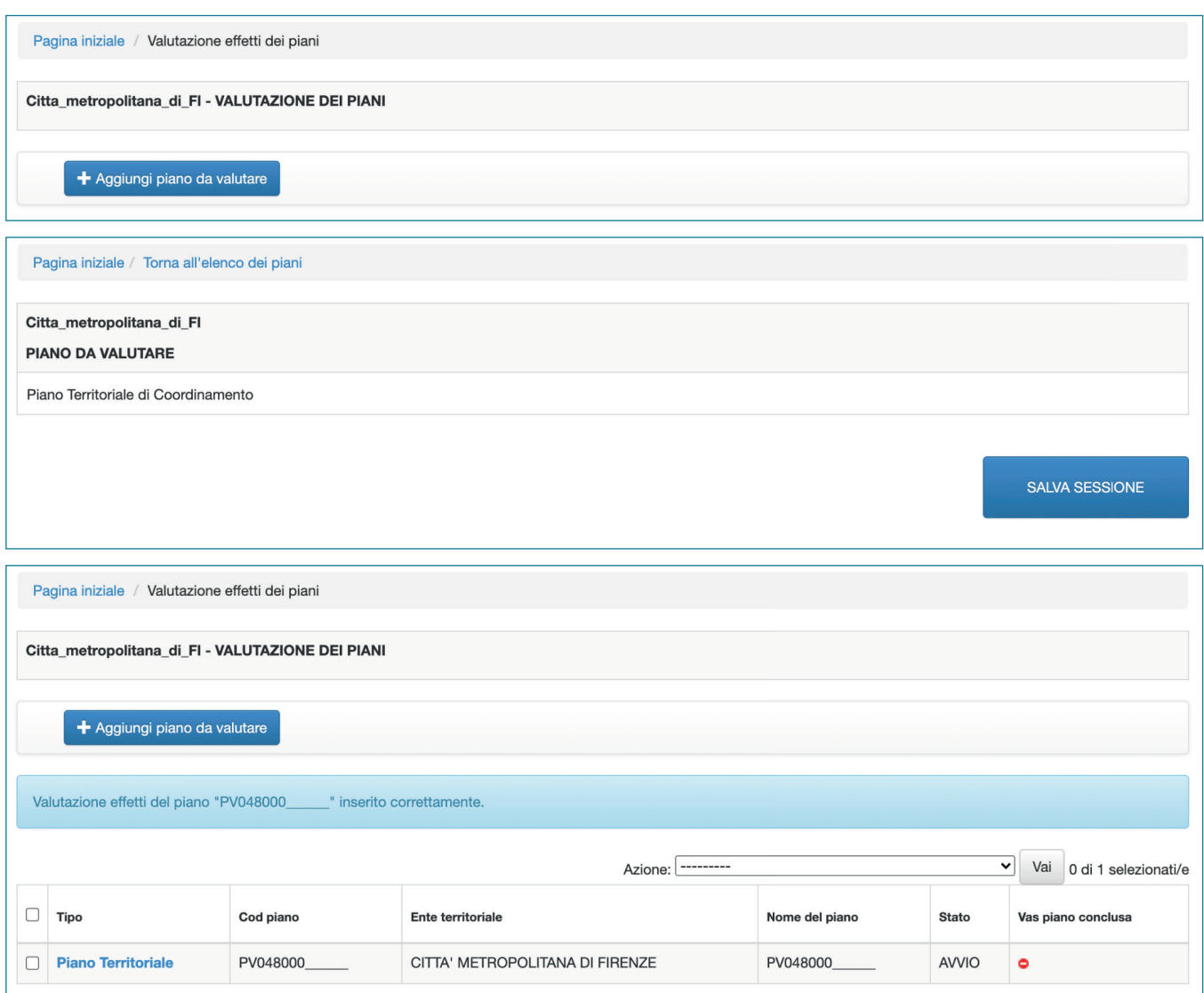

Il software non prevede che sia necessario indicare i contenuti relativi alla L.R. 65/2014.

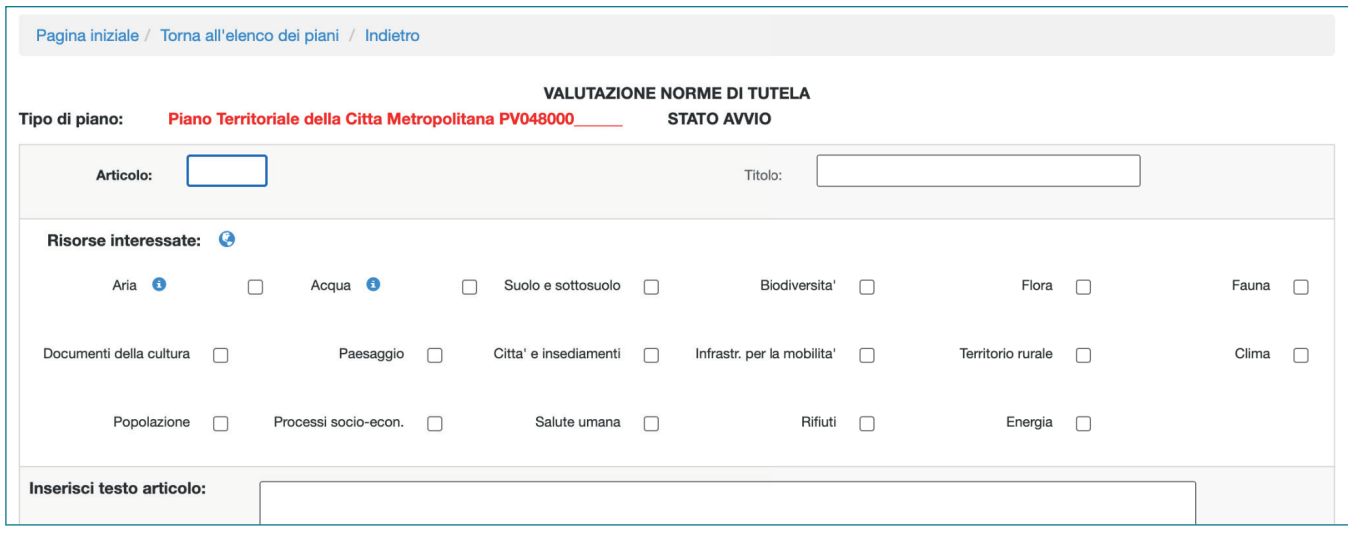

Nella sezione dedicata alla conformazione al PIT-PPR, all'interno della relativa sezione sono presenti tutte le 20 Schede d'Ambito del piano paesaggistico: in questo modo l'utente può selezionare una o più Schede in ragione del territorio interessato dal PTCM.

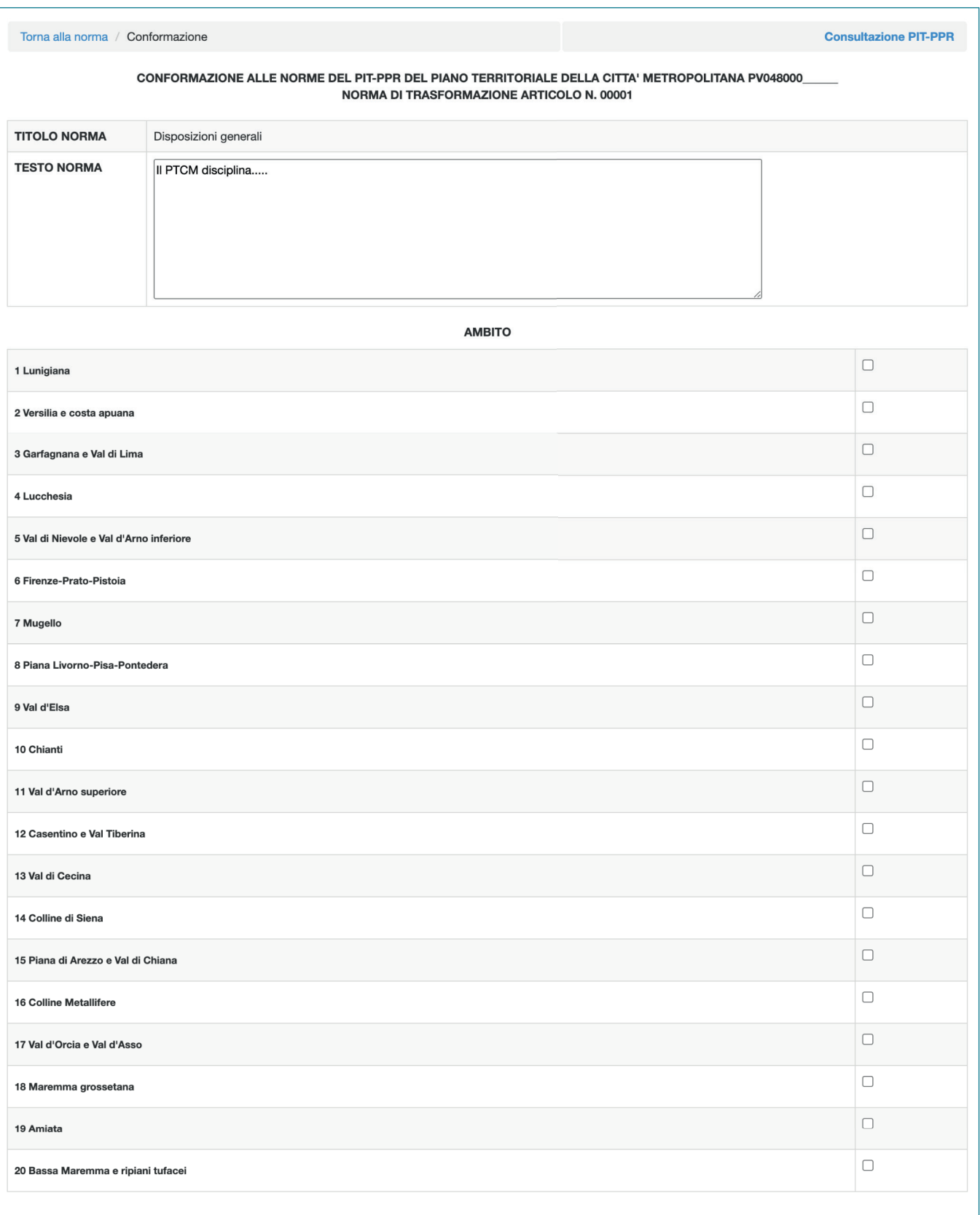

## **6.3 Piani Territoriali di Coordinamento Provinciale**

Per i Piani Territoriali di Coordinamento Provinciale sarà sufficiente cliccare su "Aggiungi piano da valutare".

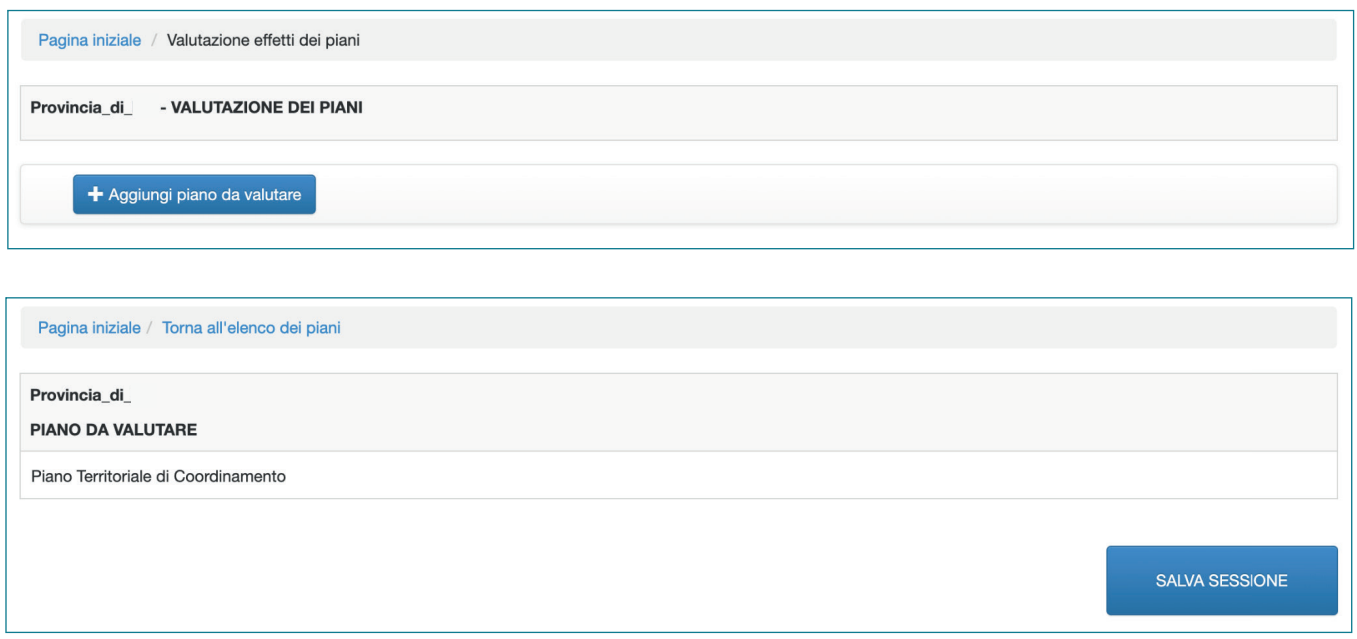

Il software non prevede che sia necessario di indicare i contenuti relativi alla L.R. 65/2014.

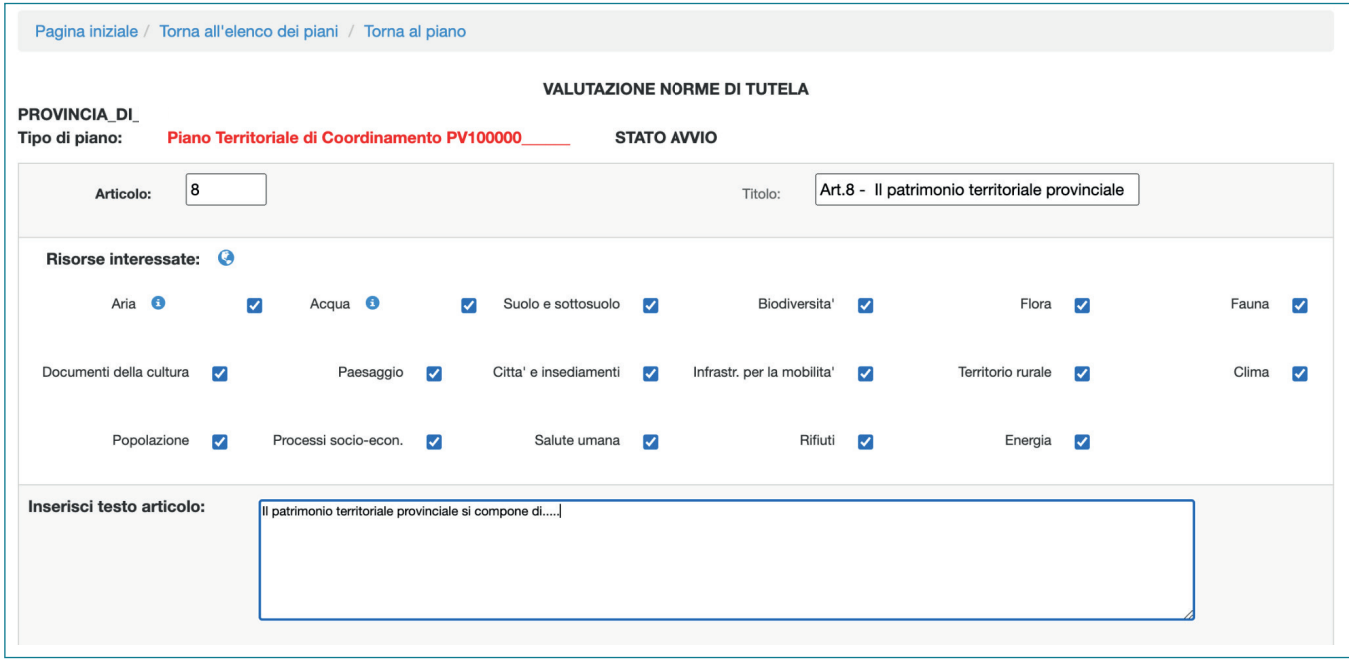

Nella sezione dedicata alla conformazione al PIT-PPR, all'interno della relativa sezione sono presenti tutte le 20 Schede d'Ambito del piano paesaggistico: in questo modo l'utente può selezionare una o più Schede in ragione del territorio interessato dal PTC.

# Capitolo 6

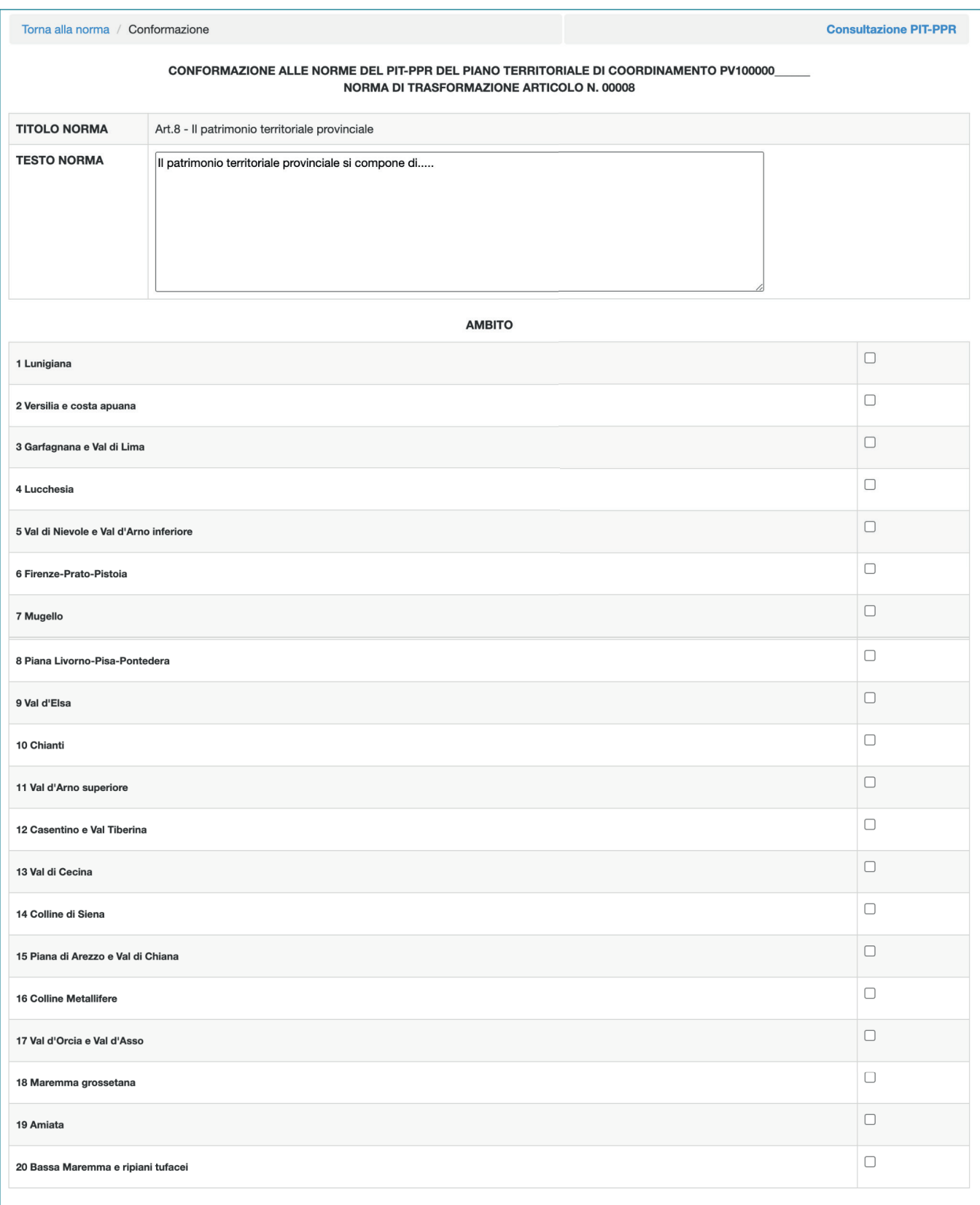

# **6.4 Piani di settore**

Per i Piani settore sarà sufficiente cliccare su "Aggiungi piano da valutare".

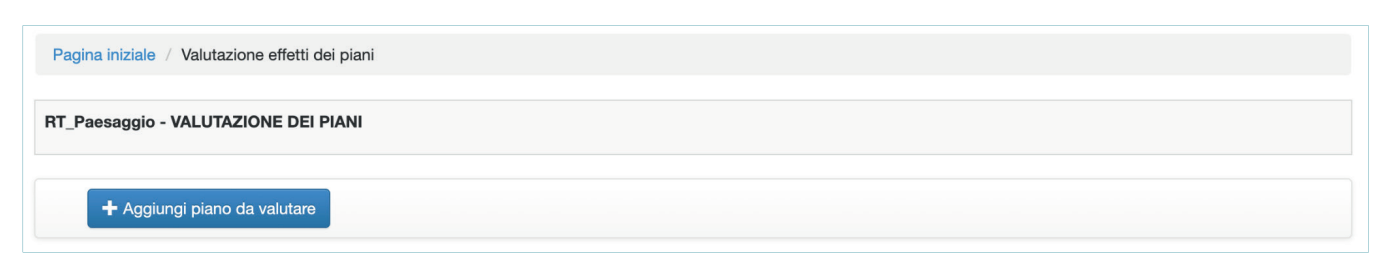

Il software non prevede che sia necessario di indicare i contenuti relativi alla L.R. 65/2014.

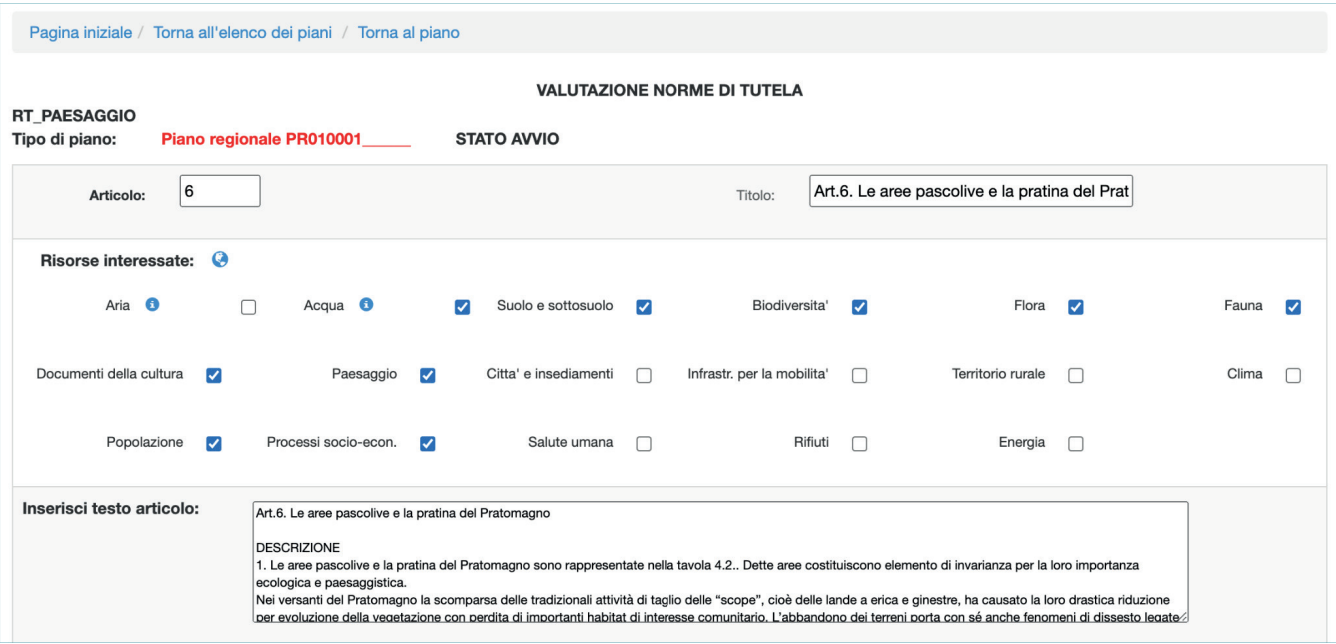

Nella sezione dedicata alla conformazione al PIT-PPR, all'interno della relativa sezione sono presenti tutte le 20 Schede d'Ambito del piano paesaggistico: in questo modo l'utente può selezionare una o più Schede in ragione del territorio interessato dal Piano di settore.

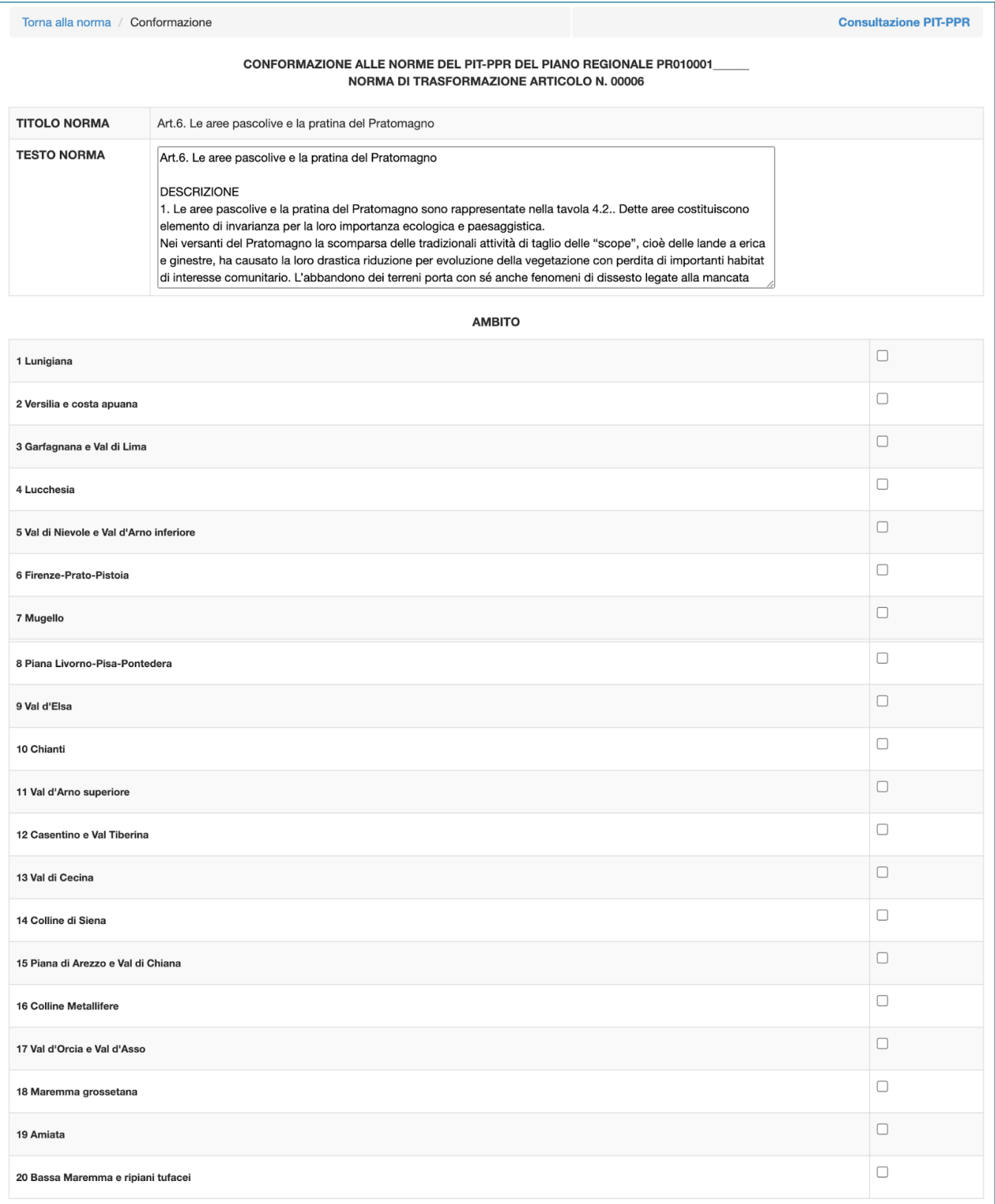

# **CAPITOLO 7** VALUTAZIONE COMPLESSIVA

Dalla pagina iniziale è possibile accedere al riepilogo della valutazione del piano. Tale opzione risulta utile per confrontare il bilanciamento tra norme di tutela e norme di trasformazione.

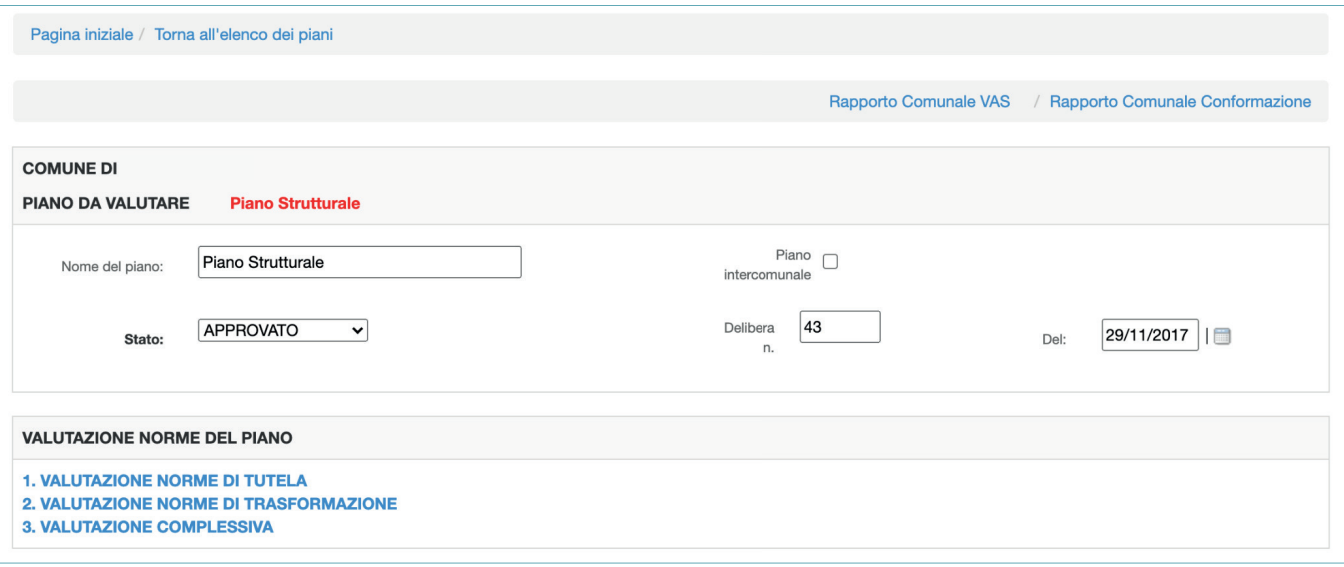

Dopo aver concluso l'inserimento delle norme del piano, è possibile visualizzare il riepilogo dei valori dei coefficienti di tutela, trasformazione e sostenibilità suddivisi per risorse e componenti del patrimonio territoriale.

# Capitolo 7

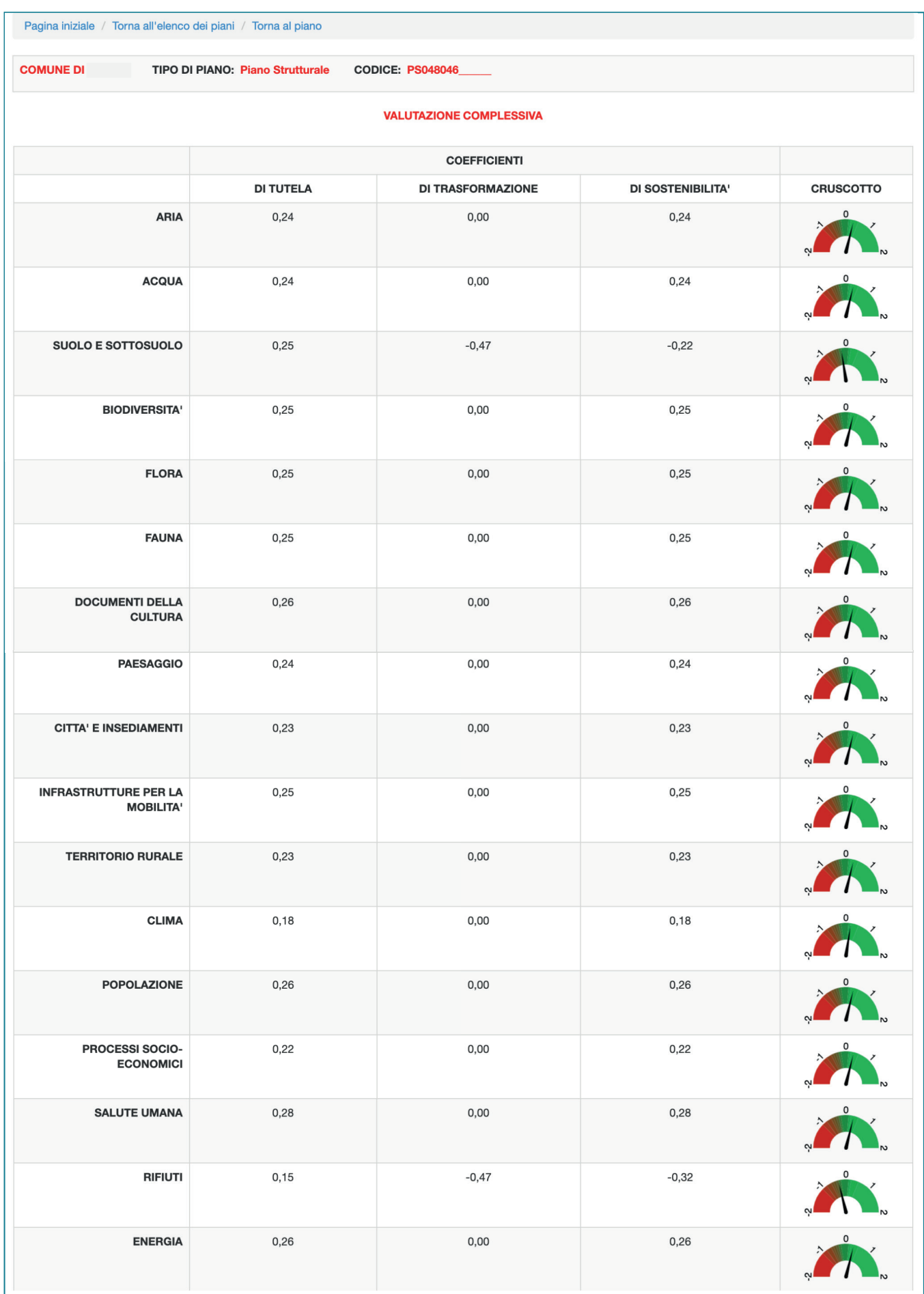

## **Valutazione complessiva**

![](_page_56_Picture_46.jpeg)

Nel riquadro inerente alla valutazione degli effetti ambientali "complessiva" sono riepilogati i valori numerici dei coefficienti di tutela, trasformazione e sostenibilità legati alle risorse ambientali definite dalla Direttiva Europea 2001/42/CE del Parlamento europeo e del Consiglio del 27 giugno 2001 concernente la valutazione degli effetti di determinati piani e programmi sull'ambiente.

# **Conservazione e gestione del patrimonio territoriale**

![](_page_56_Picture_47.jpeg)

Nel riquadro inerente alla valutazione degli effetti ambientali sul patrimonio territoriale sono riepilogati i valori numerici dei coefficienti di tutela, trasformazione e sostenibilità legati alle risorse ambientali aggregate in relazione alle strutture del patrimonio territoriale, come definito dall'art.3 della LR 65/2014.

# **CAPITOLO 8** FUNZIONALITÀ

# **8.1 GESTIONE DELLE NORME**

![](_page_58_Picture_70.jpeg)

Nella pagina che riepiloga gli articoli di tutela/trasformazione già valutati è possibile selezionare un articolo e, tramite il menù a tendina, selezionare "Elimina articolo" tale funzione permette di cancellare l'articolo.

Nella colonna "Val norm" viene visualizzato per ciascun articolo il coefficiente di tutela e/o di trasformazione (a seconda della schermata relativa). Tale funzionalità può essere un valido aiuto in fase di redazione del piano.

Nella colonna "Stato Conformazione al PIT - PPR" viene visualizzato un logo verde nel caso la norma sia stata conformata al piano paesaggistico regionale attraverso l'apposita sezione.

## **Note operative**

Una volta eliminato un articolo sarà eliminato sia dalla valutazione degli effetti ambientali che dalla conformazione al PIT - PPR.

![](_page_58_Picture_9.jpeg)

La funzione "elimina articolo" è attiva solo per i piani per i quali la valutazione degli effetti ambientali non è ancora stata conclusa tramite il tasto "Salva e invia".

# **8.2 INVIARE LA VALUTAZIONE**

![](_page_59_Picture_34.jpeg)

Una volta terminata la valutazione del piano, attraverso la pagina riepilogativa è possibile cliccare sul tasto "salva e invia mail" per inviare il piano agli uffici preposti.

## **Note Operative**

Una volta inviato il piano la valutazione non sarà più modificabile.

Non è possibile inviare un singolo scenario: ciascun scenario creato verrà trasmesso agli uffici preposti insieme al piano valutato.

## **8.3 CREARE UNO SCENARIO**

M.IN.E.R.V.A. può essere utilizzato per la redazione del piano, in particolare per la valutazione delle ragionevoli alternative che possono essere adottate in considerazione degli obiettivi e dell'ambito territoriale del piano o del programma stesso, come previsto dalla normativa.

Pertanto M.IN.E.R.V.A. permette di creare degli scenari progettuali alternativi che consentono il confronto tra differenti scelte di piano, nell'ottica di garantire la maggiore sostenibilità ambientale possibile.

Per inserire uno scenario è sufficiente selezionare il piano e cliccare su "crea scenario" dal menù a tendina.

![](_page_60_Picture_71.jpeg)

Una volta inseriti uno o più scenari è possibile salvare uno scenario come piano.

## **Note Operative**

È possibile stampare il report di ciascuno scenario da allegare al Rapporto ambientale. È possibile creare un massimo di 5 scenari.

![](_page_60_Picture_9.jpeg)

È possibile cancellare uno scenario attraverso la selezione dal menù a tendina "Elimina scenario". **Attenzione questa funzione è irreversibile.**

![](_page_60_Picture_11.jpeg)

Non è possibile inviare un singolo scenario: ciascun scenario creato verrà trasmesso agli uffici preposti insieme al piano valutato.

# **8.4 SALVARE IL REPORT**

![](_page_61_Picture_36.jpeg)

Per salvare il Report riepilogativo della valutazione e conformazione è necessario selezionare dal menù a tendina l'opzione "Stampa report del piano".

## **Note Operative**

Il report è in versione PDF e riporta il riepilogo della valutazione, comprensivo delle note testuali inserite, riporta anche la sintesi delle operazioni di conformazione al PIT-PPR effettuate. Il Report può essere quindi inserito tra gli elaborati per l'adozione e per l'approvazione del piano.